# XPS 13 **Instrukcja u**ż**ytkownika**

**Model komputera: XPS 9333 Model wg normy: P29G Typ wg normy: P29G003**

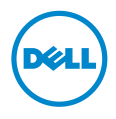

## **Uwagi, przestrogi i ostrze**ż**enia**

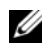

**UWAGA:** Napis UWAGA wskazuje ważną informację, która pozwala lepiej wykorzystać posiadany komputer.

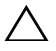

**PRZESTROGA: Napis PRZESTROGA informuje o sytuacjach, w których post**ę**powanie niezgodne z instrukcjami mo**ż**e doprowadzi**ć **do uszkodzenia sprz**ę**tu lub utraty danych.**

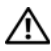

**OSTRZE**Ż**ENIE: Napis OSTRZE**Ż**ENIE informuje o sytuacjach, w których wyst**ę**puje ryzyko uszkodzenia sprz**ę**tu, obra**ż**e**ń **ciała lub** ś**mierci.**

**© 2013 Dell Inc.**

Znaki towarowe użyte w tekście: Dell™, logo DELL i XPS™ są znakami towarowymi firmy Dell Inc.; Microsoft® i Windows® są zastrzeżonymi znakami towarowymi firmy Microsoft Corporation w Stanach Zjednoczonych i/lub w innych krajach; Bluetooth<sup>®</sup> jest zastrzeżonym znakiem towarowym firmy Bluetooth SIG, Inc., używanym przez firmę Dell na podstawie licencji; Intel® i Intel SpeedStep® są znakami towarowymi firmy Intel Corporation w Stanach Zjednoczonych i/lub w innych krajach.

2013 - 11 Wersja A00

# **Spis tre**ś**ci**

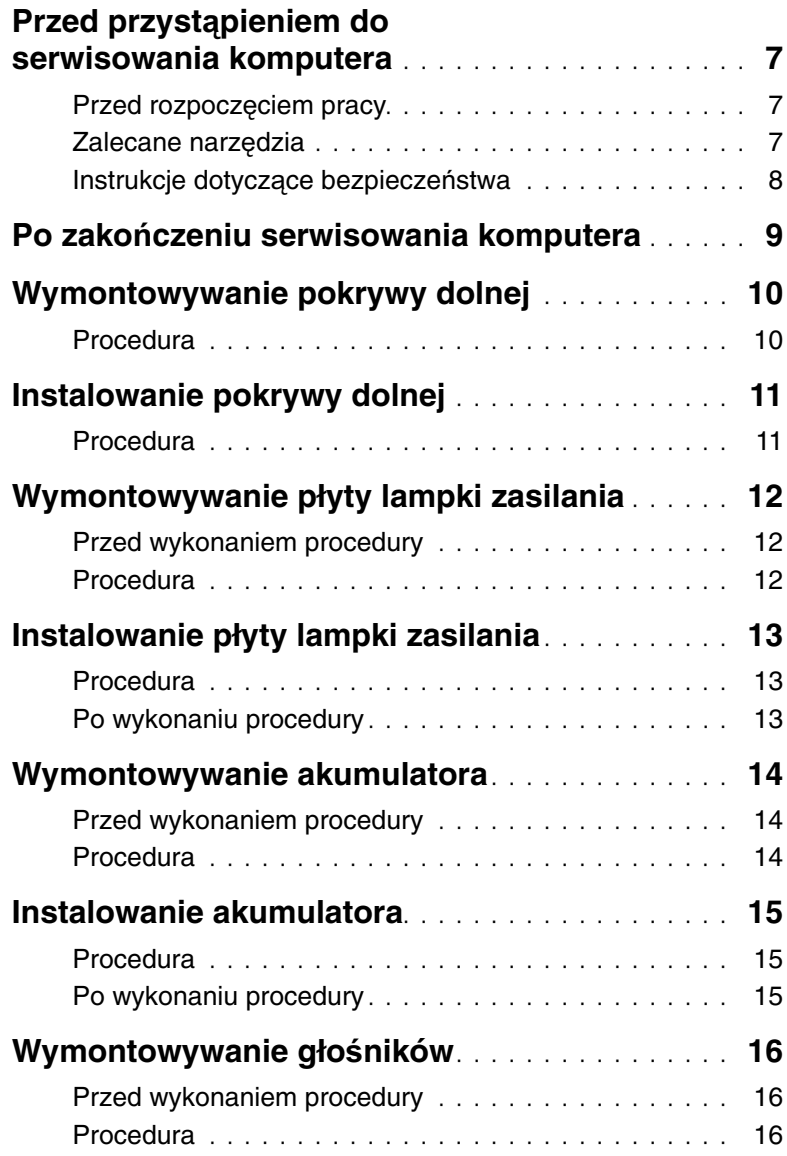

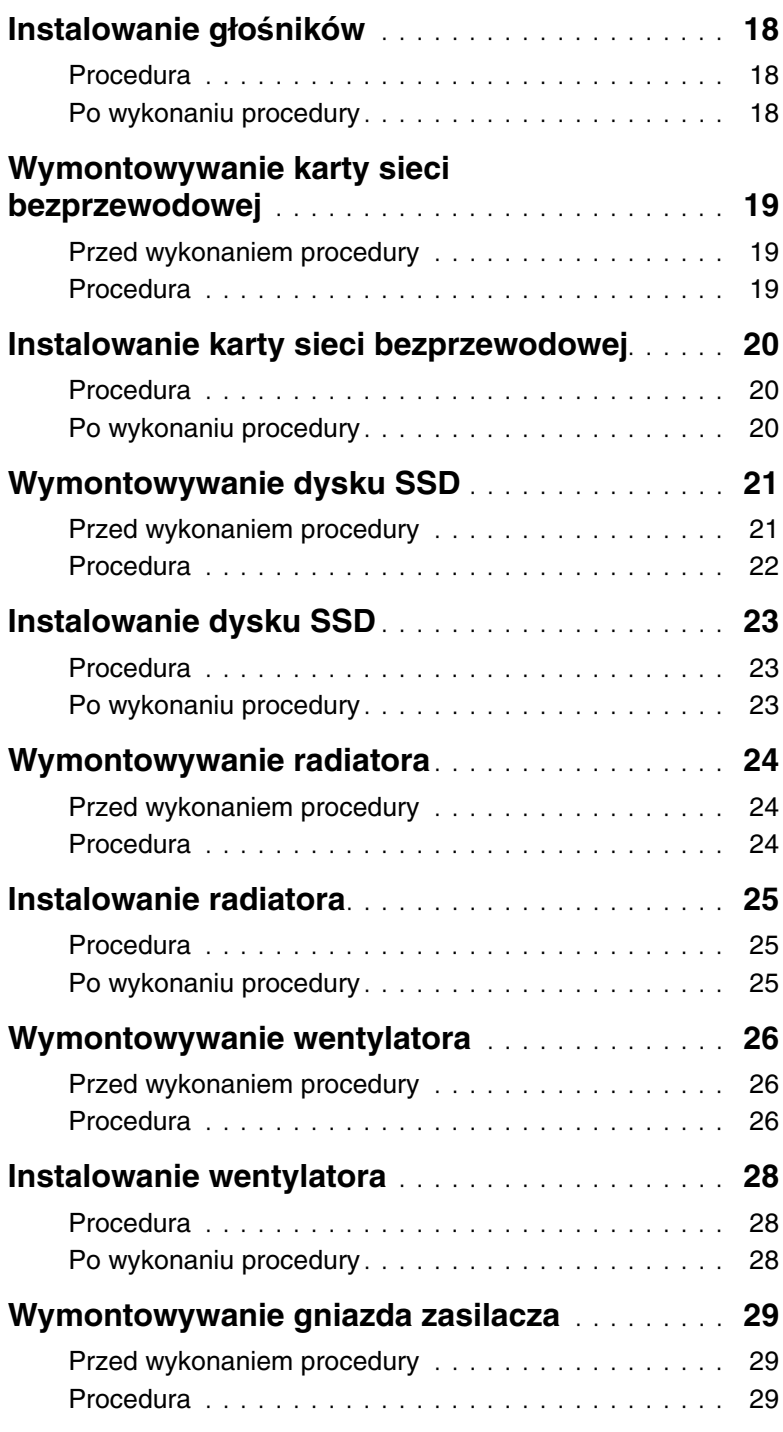

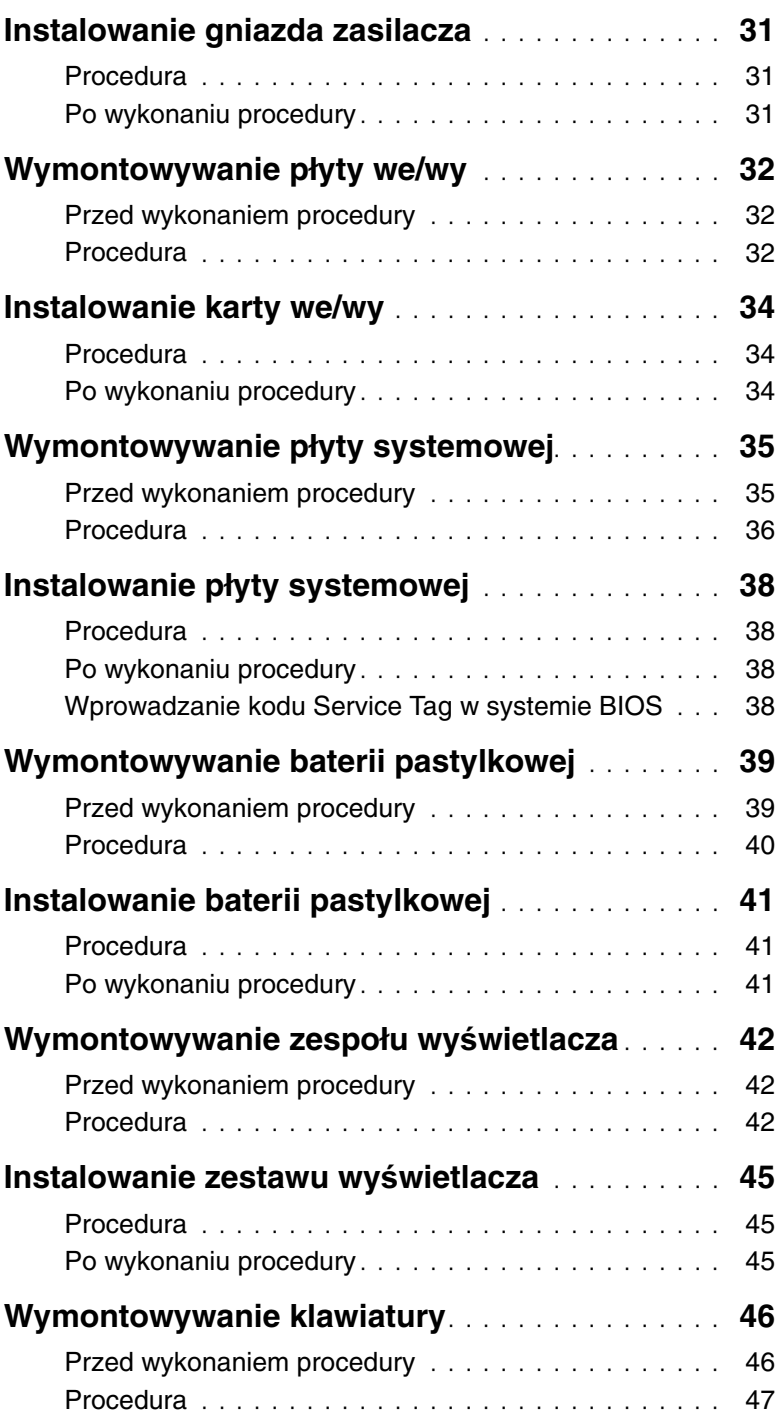

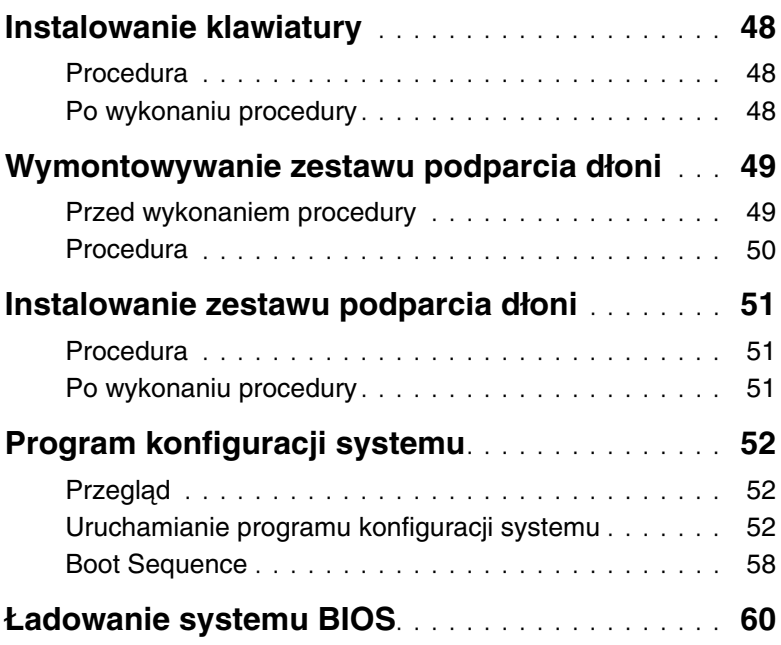

### <span id="page-6-3"></span><span id="page-6-0"></span>**Przed przyst**ą**pieniem do serwisowania komputera**

### <span id="page-6-1"></span>**Przed rozpocz**ę**ciem pracy**

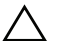

**PRZESTROGA: Aby zapobiec utracie danych, nale**ż**y zapisa**ć **i zamkn**ąć **wszystkie otwarte pliki i zako**ń**czy**ć **wszystkie programy.**

- 1 Zapisz i zamknij wszystkie otwarte pliki, zamknij wszystkie otwarte programy, a następnie wyłącz komputer.
- 2 Wyłącz komputer, wykonując procedurę odpowiednią do zainstalowanego systemu operacyjnego.

Windows 8:

Wskaż prawy dolny lub prawy górny róg ekranu, aby otworzyć pasek boczny paneli, a następnie kliknij kolejno polecenia **Ustawienia**→ **Zasilanie**→ **Zamknij**.

Windows 7:

Kliknij przycisk **Start**, a następnie kliknij polecenie **Zamknij**.

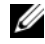

**UWAGA:** Jeśli używasz innego systemu operacyjnego, wyłącz komputer zgodnie z instrukcjami odpowiednimi dla tego systemu.

- 3 Po wyłączeniu komputera odłącz go od gniazdka elektrycznego.
- 4 Odłącz od komputera wszystkie kable, takie jak kabel zasilania i kable USB.
- 5 Odłącz od komputera wszystkie urządzenia peryferyjne.

### <span id="page-6-2"></span>**Zalecane narz**ę**dzia**

Procedury przedstawione w tym dokumencie wymagają użycia następujących narzędzi:

- Wkrętak krzyżakowy
- Wkrętak Torx nr 5 (T5)
- Rysik z tworzywa sztucznego

### <span id="page-7-0"></span>**Instrukcje dotycz**ą**ce bezpiecze**ń**stwa**

Aby uchronić komputer przed uszkodzeniem i zapewnić sobie bezpieczeństwo, należy przestrzegać następujących zaleceń dotyczących bezpieczeństwa.

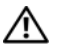

**OSTRZE**Ż**ENIE: Przed przyst**ą**pieniem do wykonywania czynno**ś**ci wymagaj**ą**cych otwarcia obudowy komputera nale**ż**y zapozna**ć **si**ę **z instrukcjami dotycz**ą**cymi bezpiecze**ń**stwa dostarczonymi z komputerem. Dodatkowe zalecenia dotycz**ą**ce bezpiecze**ń**stwa mo**ż**na znale**źć **na stronie głównej Regulatory Compliance (Informacje o zgodno**ś**ci z przepisami prawnymi) pod adresem dell.com/regulatory\_compliance.**

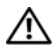

**OSTRZE**Ż**ENIE: Przed otwarciem jakichkolwiek pokryw lub paneli nale**ż**y odł**ą**czy**ć **komputer od wszystkich** ź**ródeł zasilania. Po zako**ń**czeniu pracy nale**ż**y najpierw zainstalowa**ć **wszystkie pokrywy i panele oraz wkr**ę**ci**ć ś**ruby, a dopiero potem podł**ą**czy**ć **zasilanie.**

**PRZESTROGA: Procedury wymagaj**ą**ce otwarcia pokrywy komputera i dost**ę**pu do wewn**ę**trznych podzespołów powinny by**ć **wykonywane tylko przez wykwalifikowanych serwisantów. W instrukcjach dotycz**ą**cych bezpiecze**ń**stwa mo**ż**na znale**źć **wi**ę**cej informacji o niezb**ę**dnych** ś**rodkach ostro**ż**no**ś**ci, pracy z wewn**ę**trznymi podzespołami komputera i ochronie przed wyładowaniami elektrostatycznymi.**

**PRZESTROGA: Aby unikn**ąć **uszkodzenia komputera, nale**ż**y pracowa**ć **na płaskiej i czystej powierzchni.**

**PRZESTROGA: Przed dotkni**ę**ciem dowolnego elementu wewn**ą**trz komputera nale**ż**y pozby**ć **si**ę **ładunków elektrostatycznych z ciała, dotykaj**ą**c dowolnej nielakierowanej powierzchni komputera, np. metalowych elementów z tyłu komputera. Podczas pracy nale**ż**y okresowo dotyka**ć **nielakierowanej powierzchni metalowej w celu odprowadzenia ładunków elektrostatycznych, które mogłyby spowodowa**ć **uszkodzenie wewn**ę**trznych elementów.**

**PRZESTROGA: Przy odł**ą**czaniu kabla nale**ż**y poci**ą**gn**ąć **za wtyczk**ę **lub uchwyt, a nie za sam kabel. Niektóre kable maj**ą **zł**ą**cza z zatrzaskami lub nakr**ę**tki, które nale**ż**y otworzy**ć **lub odkr**ę**ci**ć **przed odł**ą**czeniem kabla. Odł**ą**czaj**ą**c kable, nale**ż**y je trzyma**ć **w linii prostej, aby unikn**ąć **wygi**ę**cia styków w zł**ą**czach. Podł**ą**czaj**ą**c kable, nale**ż**y zwróci**ć **uwag**ę **na prawidłowe zorientowanie zł**ą**czy i gniazd.**

**PRZESTROGA: Karty i podzespoły nale**ż**y trzyma**ć **za kraw**ę**dzie i unika**ć **dotykania styków i zł**ą**czy.**

### <span id="page-8-1"></span><span id="page-8-0"></span>**Po zako**ń**czeniu serwisowania komputera**

#### **PRZESTROGA: Pozostawienie nieu**ż**ywanych lub nieprzykr**ę**conych** ś**rub wewn**ą**trz komputera mo**ż**e powa**ż**nie uszkodzi**ć **komputer.**

- 1 Przykręć wszystkie śruby i sprawdź, czy żadne nieużywane śruby nie pozostały wewnątrz komputera.
- 2 Podłącz do komputera wszelkie kable, urządzenia peryferyjne i inne elementy odłączone przed przystąpieniem do pracy.
- 3 Podłącz komputer do gniazdka elektrycznego.
- 4 Włącz komputer.

### <span id="page-9-2"></span><span id="page-9-0"></span>**Wymontowywanie pokrywy dolnej**

**OSTRZE**Ż**ENIE: Przed przyst**ą**pieniem do wykonywania czynno**ś**ci wymagaj**ą**cych otwarcia obudowy komputera nale**ż**y zapozna**ć **si**ę **z instrukcjami dotycz**ą**cymi bezpiecze**ń**stwa dostarczonymi z komputerem i wykona**ć **procedur**ę **przedstawion**ą **w sekcji "Przed przyst**ą**[pieniem do serwisowania komputera" na stronie](#page-6-3) 7. Po zako**ń**czeniu serwisowania komputera nale**ż**y wykona**ć **procedur**ę **przedstawion**ą **w sekcji "Po zako**ń**[czeniu serwisowania komputera" na stronie](#page-8-1) 9. Dodatkowe zalecenia dotycz**ą**ce bezpiecze**ń**stwa mo**ż**na znale**źć **na stronie głównej Regulatory Compliance (Informacje o zgodno**ś**ci z przepisami prawnymi) pod adresem dell.com/regulatory\_compliance.**

- <span id="page-9-1"></span>1 Zamknij wyświetlacz i odwróć komputer spodem do góry.
- 2 Przy użyciu wkrętaka Torx nr 4 wykręć śruby mocujące pokrywę dolną do zestawu podparcia dłoni.
- 3 Rozpoczynając od tyłu komputera, podważ pokrywę dolną palcami.
- 4 Zdejmij pokrywę dolną z zestawu podparcia dłoni.

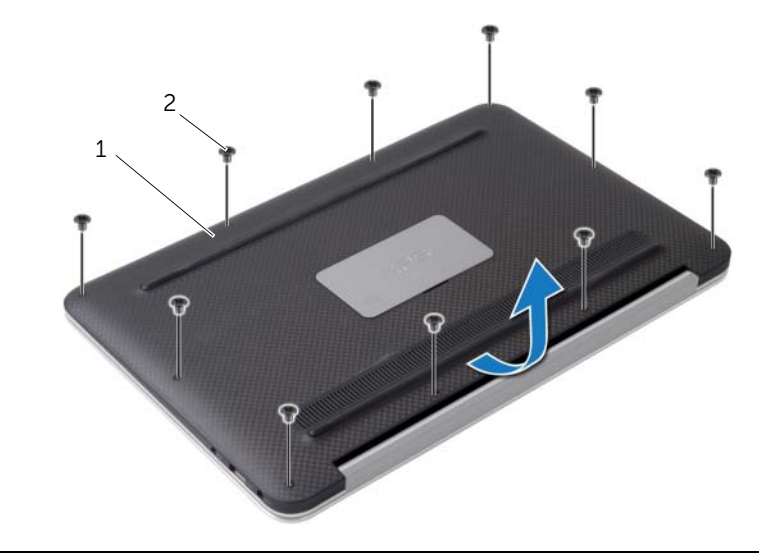

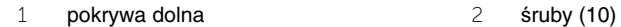

### <span id="page-10-2"></span><span id="page-10-0"></span>**Instalowanie pokrywy dolnej**

**OSTRZE**Ż**ENIE: Przed przyst**ą**pieniem do wykonywania czynno**ś**ci wymagaj**ą**cych otwarcia obudowy komputera nale**ż**y zapozna**ć **si**ę **z instrukcjami dotycz**ą**cymi bezpiecze**ń**stwa dostarczonymi z komputerem i wykona**ć **procedur**ę **przedstawion**ą **w sekcji "Przed przyst**ą**[pieniem do serwisowania komputera" na stronie](#page-6-3) 7. Po zako**ń**czeniu serwisowania komputera nale**ż**y wykona**ć **procedur**ę **przedstawion**ą **w sekcji "Po zako**ń**[czeniu serwisowania komputera" na stronie](#page-8-1) 9. Dodatkowe zalecenia dotycz**ą**ce bezpiecze**ń**stwa mo**ż**na znale**źć **na stronie głównej Regulatory Compliance (Informacje o zgodno**ś**ci z przepisami prawnymi) pod adresem dell.com/regulatory\_compliance.**

- <span id="page-10-1"></span>1 Dopasuj pokrywę dolną do zestawu podparcia dłoni i dociśnij pokrywę, aby ją zamocować.
- 2 Przy użyciu wkrętaka Torx nr 5 wkręć śruby mocujące pokrywę dolną do zestawu podparcia dłoni.

### <span id="page-11-3"></span><span id="page-11-0"></span>**Wymontowywanie płyty lampki zasilania**

**OSTRZE**Ż**ENIE: Przed przyst**ą**pieniem do wykonywania czynno**ś**ci wymagaj**ą**cych otwarcia obudowy komputera nale**ż**y zapozna**ć **si**ę **z instrukcjami dotycz**ą**cymi bezpiecze**ń**stwa dostarczonymi z komputerem i wykona**ć **procedur**ę **przedstawion**ą **w sekcji "Przed przyst**ą**[pieniem do serwisowania komputera" na stronie](#page-6-3) 7. Po zako**ń**czeniu serwisowania komputera nale**ż**y wykona**ć **procedur**ę **przedstawion**ą **w sekcji "Po zako**ń**[czeniu serwisowania komputera" na stronie](#page-8-1) 9. Dodatkowe zalecenia dotycz**ą**ce bezpiecze**ń**stwa mo**ż**na znale**źć **na stronie głównej Regulatory Compliance (Informacje o zgodno**ś**ci z przepisami prawnymi) pod adresem dell.com/regulatory\_compliance.**

### <span id="page-11-1"></span>**Przed wykonaniem procedury**

<span id="page-11-2"></span>Wymontuj pokrywe dolna. Zobacz ["Wymontowywanie pokrywy dolnej" na stronie](#page-9-2) 10.

- 1 Unieś zatrzask złącza i przy użyciu uchwytu odłącz kabel płyty lampki zasilania od płyty systemowej.
- 2 Wykręć śrubę mocującą płytę lampki zasilania do zestawu podparcia dłoni.
- 3 Wyjmij płytę lampki zasilania z podparcia dłoni.

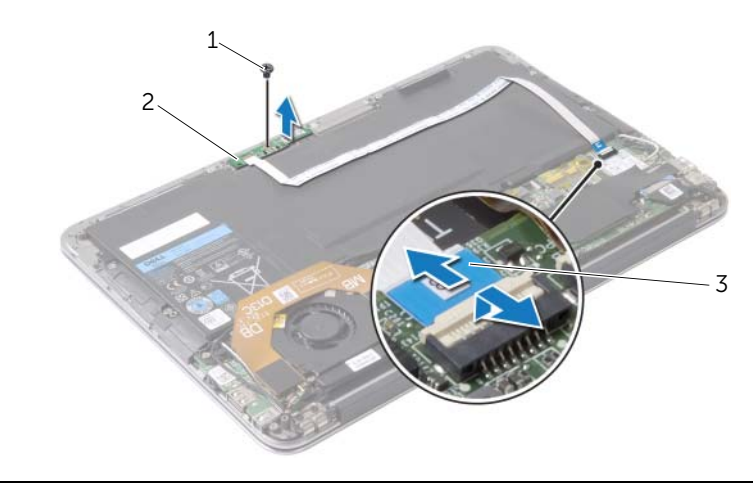

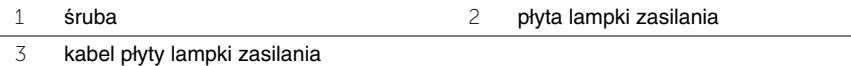

### <span id="page-12-3"></span><span id="page-12-0"></span>**Instalowanie płyty lampki zasilania**

**OSTRZE**Ż**ENIE: Przed przyst**ą**pieniem do wykonywania czynno**ś**ci wymagaj**ą**cych otwarcia obudowy komputera nale**ż**y zapozna**ć **si**ę **z instrukcjami dotycz**ą**cymi bezpiecze**ń**stwa dostarczonymi z komputerem i wykona**ć **procedur**ę **przedstawion**ą **w sekcji "Przed przyst**ą**[pieniem do serwisowania komputera" na stronie](#page-6-3) 7. Po zako**ń**czeniu serwisowania komputera nale**ż**y wykona**ć **procedur**ę **przedstawion**ą **w sekcji "Po zako**ń**[czeniu serwisowania komputera" na stronie](#page-8-1) 9. Dodatkowe zalecenia dotycz**ą**ce bezpiecze**ń**stwa mo**ż**na znale**źć **na stronie głównej Regulatory Compliance (Informacje o zgodno**ś**ci z przepisami prawnymi) pod adresem dell.com/regulatory\_compliance.**

#### <span id="page-12-1"></span>**Procedura**

- 1 Dopasuj otwory na śruby na płycie lampki zasilania do otworów w zestawie podparcia dłoni.
- 2 Wkręć śrubę mocującą płytę lampki zasilania do zestawu podparcia dłoni.
- 3 Podłącz kabel płyty lampki zasilania do złącza na płycie systemowej i naciśnij zatrzask złącza, aby umocować kabel.

### <span id="page-12-2"></span>**Po wykonaniu procedury**

Zainstaluj pokrywę dolną. Zobacz ["Instalowanie pokrywy dolnej" na stronie](#page-10-2) 11.

### <span id="page-13-3"></span><span id="page-13-0"></span>**Wymontowywanie akumulatora**

**OSTRZE**Ż**ENIE: Przed przyst**ą**pieniem do wykonywania czynno**ś**ci wymagaj**ą**cych otwarcia obudowy komputera nale**ż**y zapozna**ć **si**ę **z instrukcjami dotycz**ą**cymi bezpiecze**ń**stwa dostarczonymi z komputerem i wykona**ć **procedur**ę **przedstawion**ą **w sekcji "Przed przyst**ą**[pieniem do serwisowania komputera" na stronie](#page-6-3) 7. Po zako**ń**czeniu serwisowania komputera nale**ż**y wykona**ć **procedur**ę **przedstawion**ą **w sekcji "Po zako**ń**[czeniu serwisowania komputera" na stronie](#page-8-1) 9. Dodatkowe zalecenia dotycz**ą**ce bezpiecze**ń**stwa mo**ż**na znale**źć **na stronie głównej Regulatory Compliance (Informacje o zgodno**ś**ci z przepisami prawnymi) pod adresem dell.com/regulatory\_compliance.**

### <span id="page-13-1"></span>**Przed wykonaniem procedury**

- 1 Wymontuj pokrywe dolną. Zobacz ["Wymontowywanie pokrywy dolnej" na stronie](#page-9-2) 10.
- 2 Odłącz kabel płyty lampki zasilania od płyty systemowej. Zobacz "Wymontowywanie [płyty lampki zasilania" na stronie](#page-11-3) 12.

### <span id="page-13-2"></span>**Procedura**

- 1 Odłącz kabel akumulatora od płyty systemowej.
- 2 Wykręć śruby mocujące akumulator do zestawu podparcia dłoni.
- 3 Wyjmij akumulator z zestawu podparcia dłoni.

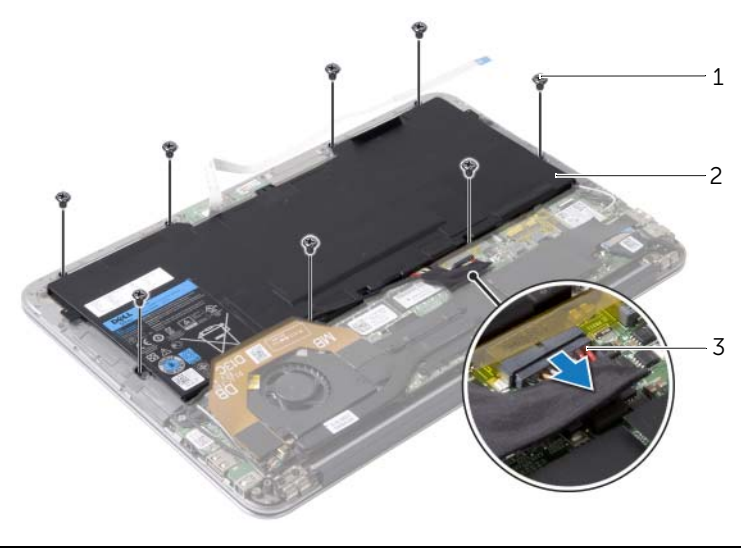

- 1 śruby (8) 2 akumulator
	-

3 kabel akumulatora

### <span id="page-14-3"></span><span id="page-14-0"></span>**Instalowanie akumulatora**

**OSTRZE**Ż**ENIE: Przed przyst**ą**pieniem do wykonywania czynno**ś**ci wymagaj**ą**cych otwarcia obudowy komputera nale**ż**y zapozna**ć **si**ę **z instrukcjami dotycz**ą**cymi bezpiecze**ń**stwa dostarczonymi z komputerem i wykona**ć **procedur**ę **przedstawion**ą **w sekcji "Przed przyst**ą**[pieniem do serwisowania komputera" na stronie](#page-6-3) 7. Po zako**ń**czeniu serwisowania komputera nale**ż**y wykona**ć **procedur**ę **przedstawion**ą **w sekcji "Po zako**ń**[czeniu serwisowania komputera" na stronie](#page-8-1) 9. Dodatkowe zalecenia dotycz**ą**ce bezpiecze**ń**stwa mo**ż**na znale**źć **na stronie głównej Regulatory Compliance (Informacje o zgodno**ś**ci z przepisami prawnymi) pod adresem dell.com/regulatory\_compliance.**

#### <span id="page-14-1"></span>**Procedura**

- 1 Wyrównaj otwory na śruby w akumulatorze z otworami w zestawie podparcia dłoni.
- 2 Wkręć śruby mocujące akumulator do zestawu podparcia dłoni.
- <span id="page-14-2"></span>3 Podłącz kabel akumulatora do płyty systemowej.

- 1 Podłącz kabel płyty lampki zasilania do płyty systemowej. Zobacz "Instalowanie płyty [lampki zasilania" na stronie](#page-12-3) 13.
- 2 Zainstaluj pokrywę dolną. Zobacz ["Instalowanie pokrywy dolnej" na stronie](#page-10-2) 11.

### <span id="page-15-3"></span><span id="page-15-0"></span>**Wymontowywanie gło**ś**ników**

**OSTRZE**Ż**ENIE: Przed przyst**ą**pieniem do wykonywania czynno**ś**ci wymagaj**ą**cych otwarcia obudowy komputera nale**ż**y zapozna**ć **si**ę **z instrukcjami dotycz**ą**cymi bezpiecze**ń**stwa dostarczonymi z komputerem i wykona**ć **procedur**ę **przedstawion**ą **w sekcji "Przed przyst**ą**[pieniem do serwisowania komputera" na stronie](#page-6-3) 7. Po zako**ń**czeniu serwisowania komputera nale**ż**y wykona**ć **procedur**ę **przedstawion**ą **w sekcji "Po zako**ń**[czeniu serwisowania komputera" na stronie](#page-8-1) 9. Dodatkowe zalecenia dotycz**ą**ce bezpiecze**ń**stwa mo**ż**na znale**źć **na stronie głównej Regulatory Compliance (Informacje o zgodno**ś**ci z przepisami prawnymi) pod adresem dell.com/regulatory\_compliance.**

### <span id="page-15-1"></span>**Przed wykonaniem procedury**

- 1 Wymontuj pokrywe dolną. Zobacz ["Wymontowywanie pokrywy dolnej" na stronie](#page-9-2) 10.
- 2 Odłącz kabel płyty lampki zasilania od płyty systemowej. Zobacz "Wymontowywanie [płyty lampki zasilania" na stronie](#page-11-3) 12.
- 3 Wymontuj akumulator. Zobacz ["Wymontowywanie akumulatora" na stronie](#page-13-3) 14.

### <span id="page-15-2"></span>**Procedura**

1 Odłącz kabel we/wy od płyty we/wy i od płyty systemowej.

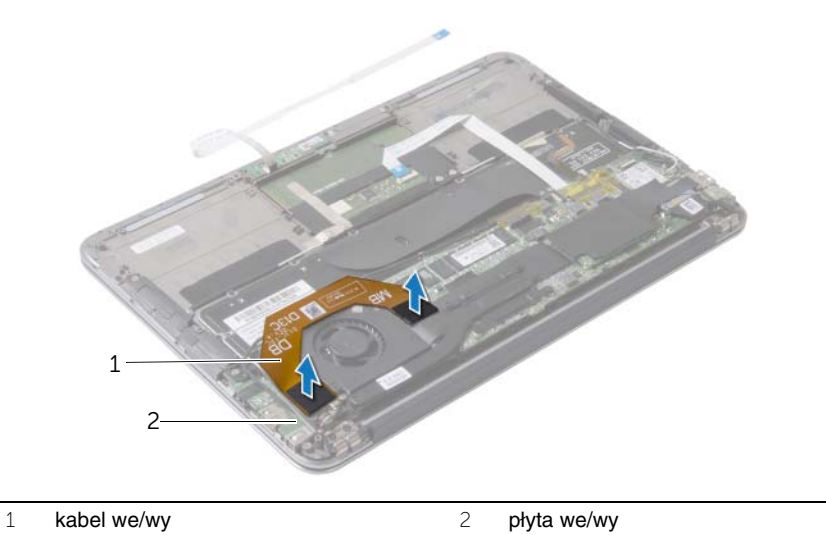

- 2 Odłącz kabel lewego głośnika od płyty we/wy.
- 3 Wyjmij kable karty sieci bezprzewodowej z prowadnicy na lewym głośniku.
- 4 Wykręć śruby mocujące lewy głośnik do zestawu podparcia dłoni.

Wyjmij lewy głośnik z zestawu podparcia dłoni.

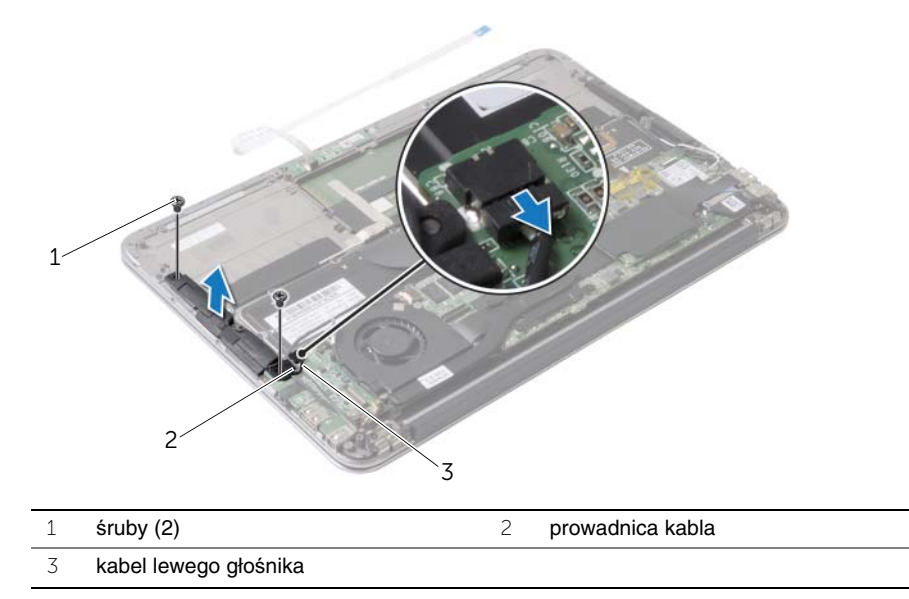

- Wyjmij kable karty sieci bezprzewodowej z prowadnicy na prawym głośniku.
- Odłącz kabel prawego głośnika od płyty systemowej.
- Wykręć śruby mocujące prawy głośnik do zestawu podparcia dłoni.
- Wyjmij prawy głośnik z zestawu podparcia dłoni.

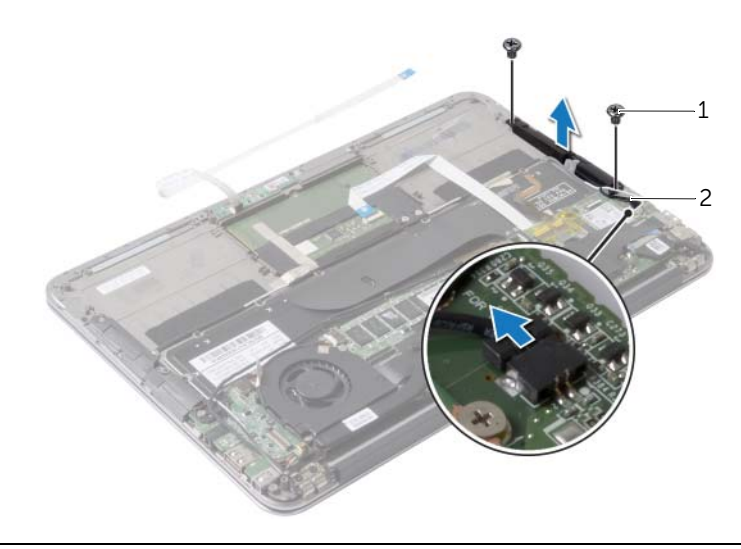

śruby (2) 2 kabel prawego głośnika

### <span id="page-17-3"></span><span id="page-17-0"></span>**Instalowanie gło**ś**ników**

**OSTRZE**Ż**ENIE: Przed przyst**ą**pieniem do wykonywania czynno**ś**ci wymagaj**ą**cych otwarcia obudowy komputera nale**ż**y zapozna**ć **si**ę **z instrukcjami dotycz**ą**cymi bezpiecze**ń**stwa dostarczonymi z komputerem i wykona**ć **procedur**ę **przedstawion**ą **w sekcji "Przed przyst**ą**[pieniem do serwisowania komputera" na stronie](#page-6-3) 7. Po zako**ń**czeniu serwisowania komputera nale**ż**y wykona**ć **procedur**ę **przedstawion**ą **w sekcji "Po zako**ń**[czeniu serwisowania komputera" na stronie](#page-8-1) 9. Dodatkowe zalecenia dotycz**ą**ce bezpiecze**ń**stwa mo**ż**na znale**źć **na stronie głównej Regulatory Compliance (Informacje o zgodno**ś**ci z przepisami prawnymi) pod adresem dell.com/regulatory\_compliance.**

### <span id="page-17-1"></span>**Procedura**

- 1 Dopasuj otwory na śruby w lewym głośniku do otworów w zestawie podparcia dłoni.
- 2 Wkręć śruby mocujące lewy głośnik do zestawu podparcia dłoni.
- 3 Umieść kable karty sieci bezprzewodowej w prowadnicy na lewym głośniku.
- 4 Podłącz kabel lewego głośnika do płyty we/wy.
- 5 Podłącz kabel we/wy do płyty we/wy i do płyty systemowej.
- 6 Dopasuj otwory na śruby w prawym głośniku do otworów w zestawie podparcia dłoni.
- 7 Wkręć śruby mocujące prawy głośnik do zestawu podparcia dłoni.
- 8 Podłącz kabel prawego głośnika do płyty systemowej.
- <span id="page-17-2"></span>9 Umieść kable karty sieci bezprzewodowej w prowadnicy na prawym głośniku.

- 1 Zainstaluj akumulator. Zobacz ["Instalowanie akumulatora" na stronie](#page-14-3) 15.
- 2 Podłącz kabel płyty lampki zasilania do płyty systemowej. Zobacz "Instalowanie płyty [lampki zasilania" na stronie](#page-12-3) 13.
- 3 Zainstaluj pokrywę dolną. Zobacz ["Instalowanie pokrywy dolnej" na stronie](#page-10-2) 11.

## <span id="page-18-3"></span><span id="page-18-0"></span>**Wymontowywanie karty sieci bezprzewodowej**

**OSTRZE**Ż**ENIE: Przed przyst**ą**pieniem do wykonywania czynno**ś**ci wymagaj**ą**cych otwarcia obudowy komputera nale**ż**y zapozna**ć **si**ę **z instrukcjami dotycz**ą**cymi bezpiecze**ń**stwa dostarczonymi z komputerem i wykona**ć **procedur**ę **przedstawion**ą **w sekcji "Przed przyst**ą**[pieniem do serwisowania komputera" na stronie](#page-6-3) 7. Po zako**ń**czeniu serwisowania komputera nale**ż**y wykona**ć **procedur**ę **przedstawion**ą **w sekcji "Po zako**ń**[czeniu serwisowania komputera" na stronie](#page-8-1) 9. Dodatkowe zalecenia dotycz**ą**ce bezpiecze**ń**stwa mo**ż**na znale**źć **na stronie głównej Regulatory Compliance (Informacje o zgodno**ś**ci z przepisami prawnymi) pod adresem dell.com/regulatory\_compliance.**

### <span id="page-18-1"></span>**Przed wykonaniem procedury**

- 1 Wymontuj pokrywe dolną. Zobacz ["Wymontowywanie pokrywy dolnej" na stronie](#page-9-2) 10.
- 2 Odłącz kabel płyty lampki zasilania od płyty systemowej. Zobacz "Wymontowywanie [płyty lampki zasilania" na stronie](#page-11-3) 12.
- <span id="page-18-2"></span>3 Wymontuj akumulator. Zobacz ["Wymontowywanie akumulatora" na stronie](#page-13-3) 14.

- 1 Odłącz kable karty sieci bezprzewodowej od karty.
- 2 Wykręć śrubę mocującą kartę sieci bezprzewodowej do płyty systemowej.
- 3 Wyjmij kartę sieci bezprzewodowej z gniazda.

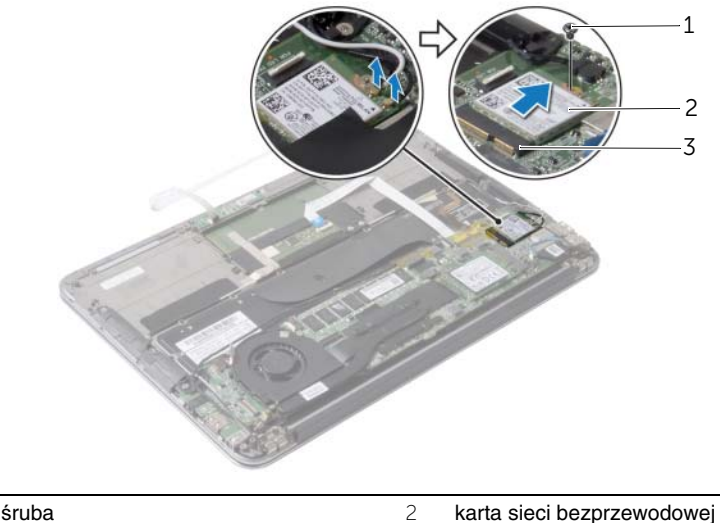

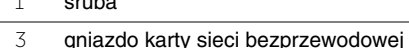

### <span id="page-19-3"></span><span id="page-19-0"></span>**Instalowanie karty sieci bezprzewodowej**

**OSTRZE**Ż**ENIE: Przed przyst**ą**pieniem do wykonywania czynno**ś**ci wymagaj**ą**cych otwarcia obudowy komputera nale**ż**y zapozna**ć **si**ę **z instrukcjami dotycz**ą**cymi bezpiecze**ń**stwa dostarczonymi z komputerem i wykona**ć **procedur**ę **przedstawion**ą **w sekcji "Przed przyst**ą**[pieniem do serwisowania komputera" na stronie](#page-6-3) 7. Po zako**ń**czeniu serwisowania komputera nale**ż**y wykona**ć **procedur**ę **przedstawion**ą **w sekcji "Po zako**ń**[czeniu serwisowania komputera" na stronie](#page-8-1) 9. Dodatkowe zalecenia dotycz**ą**ce bezpiecze**ń**stwa mo**ż**na znale**źć **na stronie głównej Regulatory Compliance (Informacje o zgodno**ś**ci z przepisami prawnymi) pod adresem dell.com/regulatory\_compliance.**

#### <span id="page-19-1"></span>**Procedura**

1 Dopasuj wycięcie na karcie sieci bezprzewodowej do wypustki w gnieździe.

**PRZESTROGA: Aby unikn**ąć **uszkodzenia karty sieci bezprzewodowej, nie nale**ż**y umieszcza**ć **pod kart**ą ż**adnych kabli.**

- 2 Włóż kartę sieci bezprzewodowej pod kątem do gniazda.
- 3 Dociśnij drugi koniec karty sieci bezprzewodowej i wkręć śrubę mocującą kartę sieci bezprzewodowej do gniazda na płycie systemowej.
- 4 Podłącz kable karty sieci bezprzewodowej do złączy na karcie.

W poniższej tabeli przedstawiono schemat kolorów kabli karty sieci bezprzewodowej dla kart sieci bezprzewodowej obsługiwanych w komputerze.

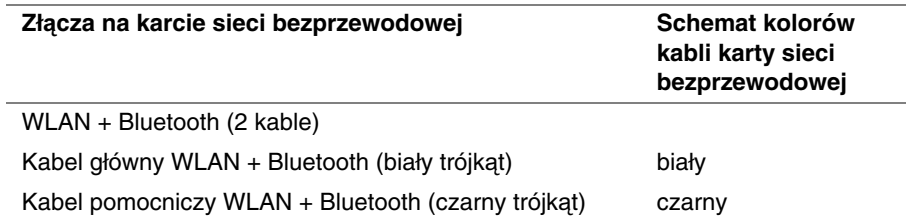

- <span id="page-19-2"></span>1 Zainstaluj akumulator. Zobacz ["Instalowanie akumulatora" na stronie](#page-14-3) 15.
- 2 Podłącz kabel płyty lampki zasilania do płyty systemowej. Zobacz "Instalowanie płyty [lampki zasilania" na stronie](#page-12-3) 13.
- 3 Zainstaluj pokrywę dolną. Zobacz ["Instalowanie pokrywy dolnej" na stronie](#page-10-2) 11.

### <span id="page-20-2"></span><span id="page-20-0"></span>**Wymontowywanie dysku SSD**

**OSTRZE**Ż**ENIE: Przed przyst**ą**pieniem do wykonywania czynno**ś**ci wymagaj**ą**cych otwarcia obudowy komputera nale**ż**y zapozna**ć **si**ę **z instrukcjami dotycz**ą**cymi bezpiecze**ń**stwa dostarczonymi z komputerem i wykona**ć **procedur**ę **przedstawion**ą **w sekcji "Przed przyst**ą**[pieniem do serwisowania komputera" na stronie](#page-6-3) 7. Po zako**ń**czeniu serwisowania komputera nale**ż**y wykona**ć **procedur**ę **przedstawion**ą **w sekcji "Po zako**ń**[czeniu serwisowania komputera" na stronie](#page-8-1) 9. Dodatkowe zalecenia dotycz**ą**ce bezpiecze**ń**stwa mo**ż**na znale**źć **na stronie głównej Regulatory Compliance (Informacje o zgodno**ś**ci z przepisami prawnymi) pod adresem dell.com/regulatory\_compliance.**

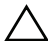

**PRZESTROGA: Nie nale**ż**y wyjmowa**ć **dysku SSD, gdy komputer jest wł**ą**czony lub w stanie u**ś**pienia, poniewa**ż **mo**ż**e to spowodowa**ć **utrat**ę **danych.**

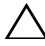

**PRZESTROGA: Dyski SSD s**ą **bardzo delikatne. Z dyskami SSD nale**ż**y obchodzi**ć **si**ę **bardzo ostro**ż**nie.**

### <span id="page-20-1"></span>**Przed wykonaniem procedury**

- 1 Wymontuj pokrywę dolną. Zobacz ["Wymontowywanie pokrywy dolnej" na stronie](#page-9-2) 10.
- 2 Odłącz kabel płyty lampki zasilania od płyty systemowej. Zobacz "Wymontowywanie [płyty lampki zasilania" na stronie](#page-11-3) 12.
- 3 Wymontuj akumulator. Zobacz ["Wymontowywanie akumulatora" na stronie](#page-13-3) 14.

### <span id="page-21-0"></span>**Procedura**

Oderwij taśmę przyklejoną do dysku SSD.

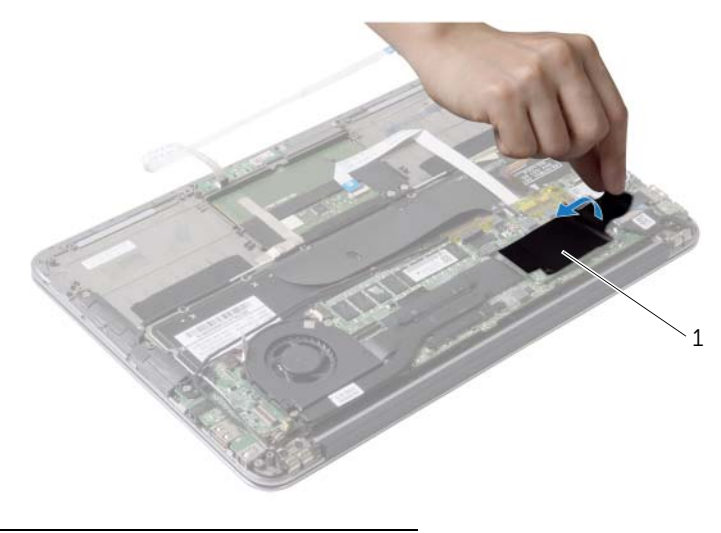

#### taśma

- Wykręć śrubę mocującą dysk SSD do płyty systemowej.
- przesuń i wyjmij dysk SSD ze złącza dysku.

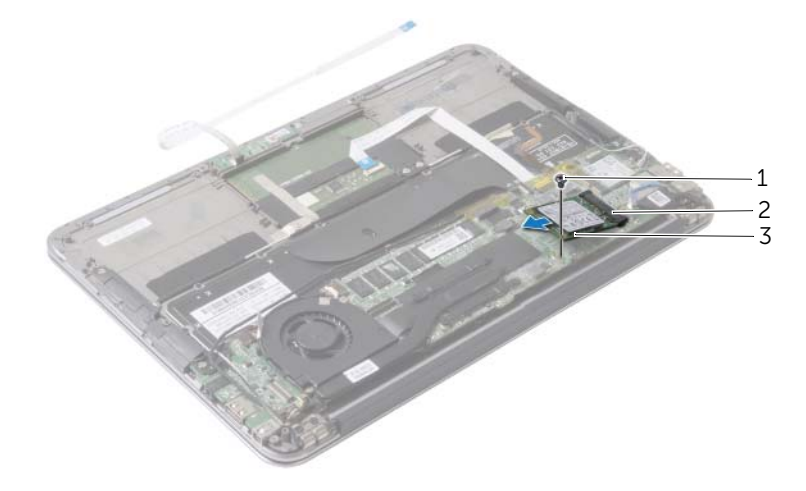

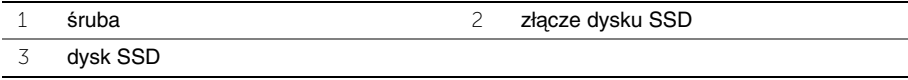

### <span id="page-22-3"></span><span id="page-22-0"></span>**Instalowanie dysku SSD**

**OSTRZE**Ż**ENIE: Przed przyst**ą**pieniem do wykonywania czynno**ś**ci wymagaj**ą**cych otwarcia obudowy komputera nale**ż**y zapozna**ć **si**ę **z instrukcjami dotycz**ą**cymi bezpiecze**ń**stwa dostarczonymi z komputerem i wykona**ć **procedur**ę **przedstawion**ą **w sekcji "Przed przyst**ą**[pieniem do serwisowania komputera" na stronie](#page-6-3) 7. Po zako**ń**czeniu serwisowania komputera nale**ż**y wykona**ć **procedur**ę **przedstawion**ą **w sekcji "Po zako**ń**[czeniu serwisowania komputera" na stronie](#page-8-1) 9. Dodatkowe zalecenia dotycz**ą**ce bezpiecze**ń**stwa mo**ż**na znale**źć **na stronie głównej Regulatory Compliance (Informacje o zgodno**ś**ci z przepisami prawnymi) pod adresem dell.com/regulatory\_compliance.**

### <span id="page-22-1"></span>**Procedura**

- 1 Dopasuj wycięcie na dysku SSD do wypustki w złączu dysku SSD.
- **PRZESTROGA: Dysk nale**ż**y docisn**ąć **równomiernie, aby go osadzi**ć **na miejscu. U**ż**ycie nadmiernej siły mo**ż**e spowodowa**ć **uszkodzenie zł**ą**cza.**
	- 2 Wsuń dysk SSD pod kątem do złącza.
	- 3 Dociśnij drugi koniec dysku SSD i wkręć śrubę mocującą dysk SSD do płyty systemowej.
	- 4 Przyklej taśmę do dysku SSD.

- <span id="page-22-2"></span>1 Zainstaluj akumulator. Zobacz ["Instalowanie akumulatora" na stronie](#page-14-3) 15.
- 2 Podłącz kabel płyty lampki zasilania do płyty systemowej. Zobacz "Instalowanie płyty [lampki zasilania" na stronie](#page-12-3) 13.
- 3 Zainstaluj pokrywę dolną. Zobacz ["Instalowanie pokrywy dolnej" na stronie](#page-10-2) 11.

### <span id="page-23-3"></span><span id="page-23-0"></span>**Wymontowywanie radiatora**

**OSTRZE**Ż**ENIE: Przed przyst**ą**pieniem do wykonywania czynno**ś**ci wymagaj**ą**cych otwarcia obudowy komputera nale**ż**y zapozna**ć **si**ę **z instrukcjami dotycz**ą**cymi bezpiecze**ń**stwa dostarczonymi z komputerem i wykona**ć **procedur**ę **przedstawion**ą **w sekcji "Przed przyst**ą**[pieniem do serwisowania komputera" na stronie](#page-6-3) 7. Po zako**ń**czeniu serwisowania komputera nale**ż**y wykona**ć **procedur**ę **przedstawion**ą **w sekcji "Po zako**ń**[czeniu serwisowania komputera" na stronie](#page-8-1) 9. Dodatkowe zalecenia dotycz**ą**ce bezpiecze**ń**stwa mo**ż**na znale**źć **na stronie głównej Regulatory Compliance (Informacje o zgodno**ś**ci z przepisami prawnymi) pod adresem dell.com/regulatory\_compliance.**

### <span id="page-23-1"></span>**Przed wykonaniem procedury**

- 1 Wymontuj pokrywe dolną. Zobacz ["Wymontowywanie pokrywy dolnej" na stronie](#page-9-2) 10.
- 2 Odłącz kabel płyty lampki zasilania od płyty systemowej. Zobacz "Wymontowywanie [płyty lampki zasilania" na stronie](#page-11-3) 12.
- 3 Wymontuj akumulator. Zobacz ["Wymontowywanie akumulatora" na stronie](#page-13-3) 14.

- <span id="page-23-2"></span>1 W kolejności wskazanej na radiatorze poluzuj śruby mocujące radiator do płyty systemowej.
- 2 Zdejmij radiator z płyty systemowej.

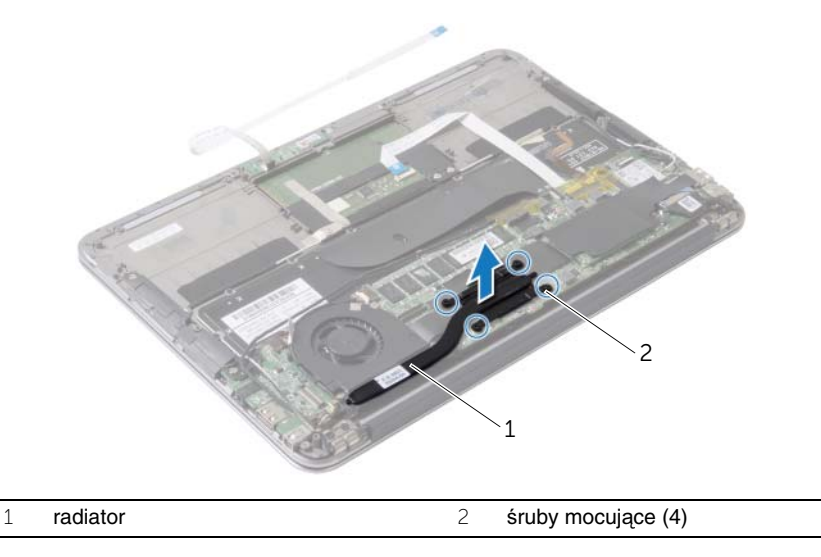

### <span id="page-24-3"></span><span id="page-24-0"></span>**Instalowanie radiatora**

**OSTRZE**Ż**ENIE: Przed przyst**ą**pieniem do wykonywania czynno**ś**ci wymagaj**ą**cych otwarcia obudowy komputera nale**ż**y zapozna**ć **si**ę **z instrukcjami dotycz**ą**cymi bezpiecze**ń**stwa dostarczonymi z komputerem i wykona**ć **procedur**ę **przedstawion**ą **w sekcji "Przed przyst**ą**[pieniem do serwisowania komputera" na stronie](#page-6-3) 7. Po zako**ń**czeniu serwisowania komputera nale**ż**y wykona**ć **procedur**ę **przedstawion**ą **w sekcji "Po zako**ń**[czeniu serwisowania komputera" na stronie](#page-8-1) 9. Dodatkowe zalecenia dotycz**ą**ce bezpiecze**ń**stwa mo**ż**na znale**źć **na stronie głównej Regulatory Compliance (Informacje o zgodno**ś**ci z przepisami prawnymi) pod adresem dell.com/regulatory\_compliance.**

### <span id="page-24-1"></span>**Procedura**

- **UWAGA:** Jeśli jest instalowana wcześniej używana płyta systemowa wraz z tym samym radiatorem, można ponownie wykorzystać tę samą pastę termoprzewodzącą. W przypadku wymiany płyty głównej lub radiatora na nowy należy użyć podkładki termoprzewodzącej dostarczonej w zestawie, aby zapewnić właściwe odprowadzanie ciepła.
	- 1 Usuń pastę termoprzewodzącą ze spodu radiatora i nałóż nową warstwę pasty.
	- 2 Dopasuj śruby w radiatorze do otworów w płycie systemowej.
	- 3 W kolejności wskazanej na radiatorze dokręć śruby mocujące radiator do płyty systemowej.

- <span id="page-24-2"></span>1 Zainstaluj akumulator. Zobacz ["Instalowanie akumulatora" na stronie](#page-14-3) 15.
- 2 Podłącz kabel płyty lampki zasilania do płyty systemowej. Zobacz "Instalowanie płyty [lampki zasilania" na stronie](#page-12-3) 13.
- 3 Zainstaluj pokrywę dolną. Zobacz ["Instalowanie pokrywy dolnej" na stronie](#page-10-2) 11.

### <span id="page-25-3"></span><span id="page-25-0"></span>**Wymontowywanie wentylatora**

**OSTRZE**Ż**ENIE: Przed przyst**ą**pieniem do wykonywania czynno**ś**ci wymagaj**ą**cych otwarcia obudowy komputera nale**ż**y zapozna**ć **si**ę **z instrukcjami dotycz**ą**cymi bezpiecze**ń**stwa dostarczonymi z komputerem i wykona**ć **procedur**ę **przedstawion**ą **w sekcji "Przed przyst**ą**[pieniem do serwisowania komputera" na stronie](#page-6-3) 7. Po zako**ń**czeniu serwisowania komputera nale**ż**y wykona**ć **procedur**ę **przedstawion**ą **w sekcji "Po zako**ń**[czeniu serwisowania komputera" na stronie](#page-8-1) 9. Dodatkowe zalecenia dotycz**ą**ce bezpiecze**ń**stwa mo**ż**na znale**źć **na stronie głównej Regulatory Compliance (Informacje o zgodno**ś**ci z przepisami prawnymi) pod adresem dell.com/regulatory\_compliance.**

### <span id="page-25-1"></span>**Przed wykonaniem procedury**

- 1 Wymontuj pokrywe dolną. Zobacz ["Wymontowywanie pokrywy dolnej" na stronie](#page-9-2) 10.
- 2 Odłącz kabel płyty lampki zasilania od płyty systemowej. Zobacz "Wymontowywanie [płyty lampki zasilania" na stronie](#page-11-3) 12.
- 3 Wymontuj akumulator. Zobacz ["Wymontowywanie akumulatora" na stronie](#page-13-3) 14.

### <span id="page-25-2"></span>**Procedura**

1 Odłącz kabel we/wy od płyty we/wy i od płyty systemowej.

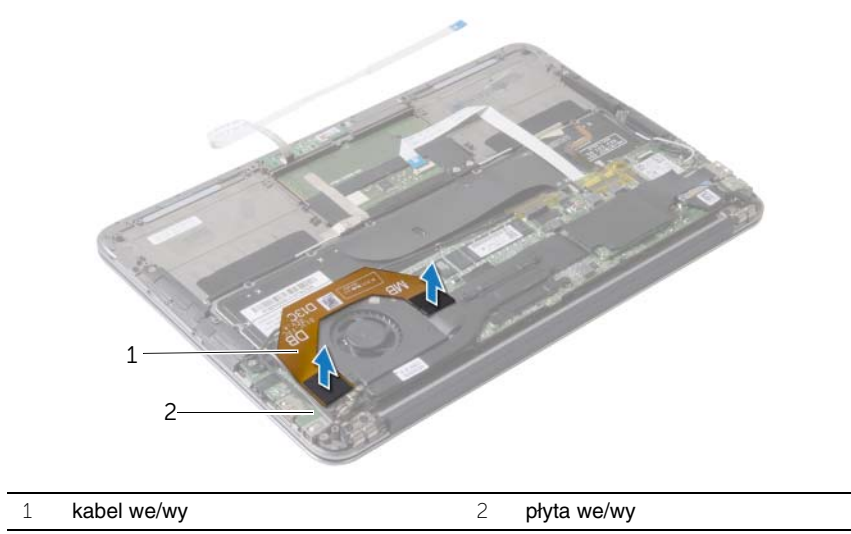

- Odłącz kabel gniazda zasilacza od płyty systemowej.
- Wyjmij kabel gniazda zasilacza z prowadnic na wentylatorze.

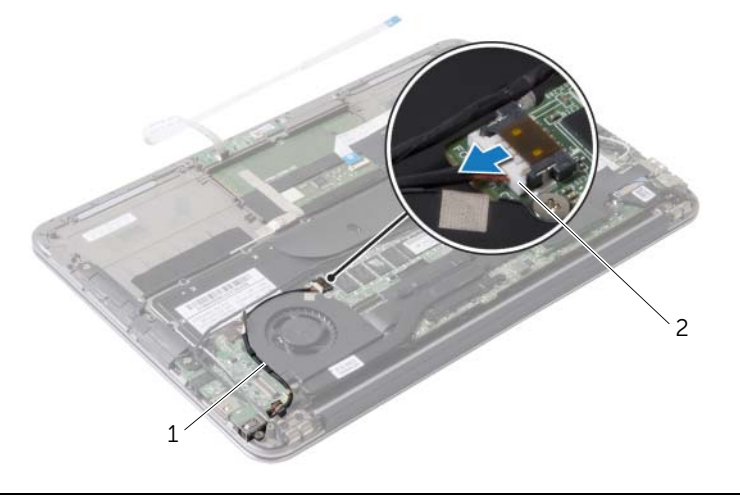

prowadnice 2 kabel gniazda zasilacza

- Odłącz kabel wentylatora od złącza na płycie we/wy.
- Wykręć śruby mocujące wentylator do zestawu podparcia dłoni.
- Zdejmij wentylator z zestawu podparcia dłoni.

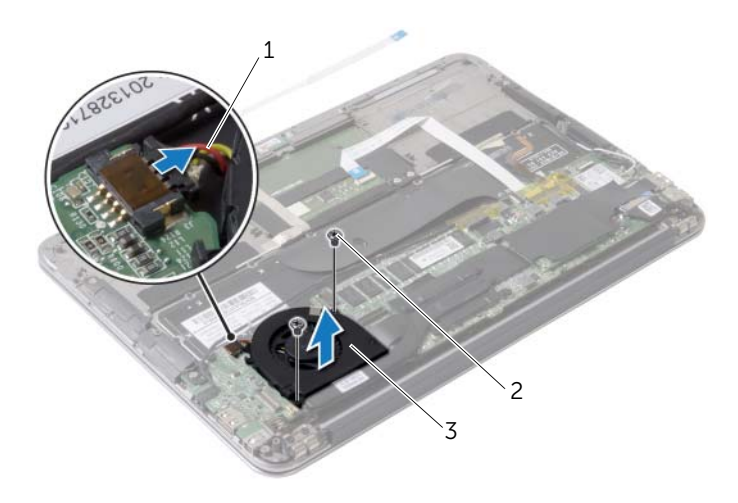

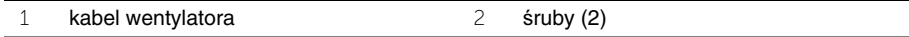

wentylator

### <span id="page-27-3"></span><span id="page-27-0"></span>**Instalowanie wentylatora**

**OSTRZE**Ż**ENIE: Przed przyst**ą**pieniem do wykonywania czynno**ś**ci wymagaj**ą**cych otwarcia obudowy komputera nale**ż**y zapozna**ć **si**ę **z instrukcjami dotycz**ą**cymi bezpiecze**ń**stwa dostarczonymi z komputerem i wykona**ć **procedur**ę **przedstawion**ą **w sekcji "Przed przyst**ą**[pieniem do serwisowania komputera" na stronie](#page-6-3) 7. Po zako**ń**czeniu serwisowania komputera nale**ż**y wykona**ć **procedur**ę **przedstawion**ą **w sekcji "Po zako**ń**[czeniu serwisowania komputera" na stronie](#page-8-1) 9. Dodatkowe zalecenia dotycz**ą**ce bezpiecze**ń**stwa mo**ż**na znale**źć **na stronie głównej Regulatory Compliance (Informacje o zgodno**ś**ci z przepisami prawnymi) pod adresem dell.com/regulatory\_compliance.**

#### <span id="page-27-1"></span>**Procedura**

- 1 Dopasuj otwory na śruby w wentylatorze do otworów w zestawie podparcia dłoni.
- 2 Wkręć śruby mocujące wentylator do zestawu podparcia dłoni.
- 3 Podłącz kabel wentylatora do złącza na płycie we/wy.
- 4 Umieść kabel gniazda zasilacza w prowadnicach na wentylatorze.
- 5 Podłącz kabel gniazda zasilacza do płyty systemowej.
- <span id="page-27-2"></span>6 Podłącz kabel we/wy do płyty we/wy i do płyty systemowej.

- 1 Zainstaluj akumulator. Zobacz ["Instalowanie akumulatora" na stronie](#page-14-3) 15.
- 2 Podłącz kabel płyty lampki zasilania do płyty systemowej. Zobacz "Instalowanie płyty [lampki zasilania" na stronie](#page-12-3) 13.
- 3 Zainstaluj pokrywę dolną. Zobacz ["Instalowanie pokrywy dolnej" na stronie](#page-10-2) 11.

### <span id="page-28-3"></span><span id="page-28-0"></span>**Wymontowywanie gniazda zasilacza**

**OSTRZE**Ż**ENIE: Przed przyst**ą**pieniem do wykonywania czynno**ś**ci wymagaj**ą**cych otwarcia obudowy komputera nale**ż**y zapozna**ć **si**ę **z instrukcjami dotycz**ą**cymi bezpiecze**ń**stwa dostarczonymi z komputerem i wykona**ć **procedur**ę **przedstawion**ą **w sekcji "Przed przyst**ą**[pieniem do serwisowania komputera" na stronie](#page-6-3) 7. Po zako**ń**czeniu serwisowania komputera nale**ż**y wykona**ć **procedur**ę **przedstawion**ą **w sekcji "Po zako**ń**[czeniu serwisowania komputera" na stronie](#page-8-1) 9. Dodatkowe zalecenia dotycz**ą**ce bezpiecze**ń**stwa mo**ż**na znale**źć **na stronie głównej Regulatory Compliance (Informacje o zgodno**ś**ci z przepisami prawnymi) pod adresem dell.com/regulatory\_compliance.**

#### <span id="page-28-1"></span>**Przed wykonaniem procedury**

- 1 Wymontuj pokrywe dolną. Zobacz ["Wymontowywanie pokrywy dolnej" na stronie](#page-9-2) 10.
- 2 Odłącz kabel płyty lampki zasilania od płyty systemowej. Zobacz "Wymontowywanie [płyty lampki zasilania" na stronie](#page-11-3) 12.
- <span id="page-28-2"></span>3 Wymontuj akumulator. Zobacz ["Wymontowywanie akumulatora" na stronie](#page-13-3) 14.

- 1 Wyjmij kable karty sieci bezprzewodowej i kabel ekranu dotykowego z prowadnicy na zawiasie wyświetlacza.
- 2 Odłącz kabel gniazda zasilacza od płyty systemowej.
- 3 Wyjmij kabel gniazda zasilacza z prowadnic na wentylatorze.
- 4 Wykręć śrubę mocującą gniazdo zasilacza do zestawu podparcia dłoni.

 Ostrożnie unieś gniazdo zasilacza i wyjmij kabel gniazda zasilacza spod kabli karty sieci bezprzewodowej.

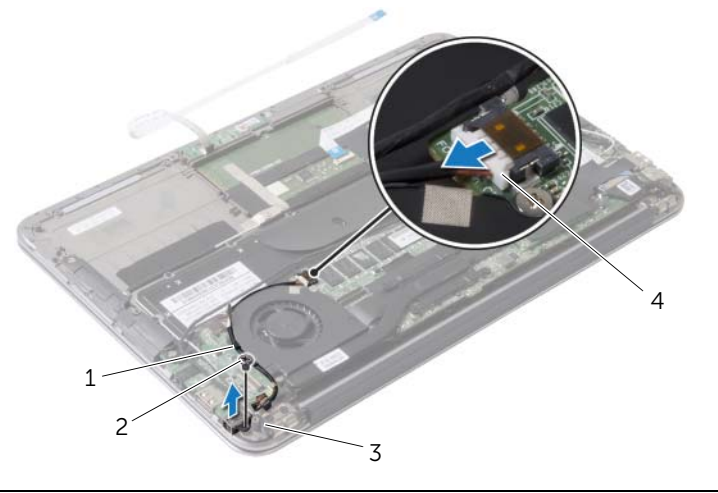

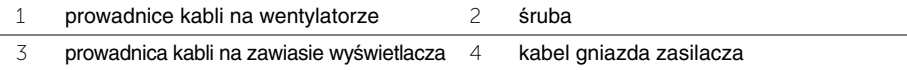

### <span id="page-30-3"></span><span id="page-30-0"></span>**Instalowanie gniazda zasilacza**

**OSTRZE**Ż**ENIE: Przed przyst**ą**pieniem do wykonywania czynno**ś**ci wymagaj**ą**cych otwarcia obudowy komputera nale**ż**y zapozna**ć **si**ę **z instrukcjami dotycz**ą**cymi bezpiecze**ń**stwa dostarczonymi z komputerem i wykona**ć **procedur**ę **przedstawion**ą **w sekcji "Przed przyst**ą**[pieniem do serwisowania komputera" na stronie](#page-6-3) 7. Po zako**ń**czeniu serwisowania komputera nale**ż**y wykona**ć **procedur**ę **przedstawion**ą **w sekcji "Po zako**ń**[czeniu serwisowania komputera" na stronie](#page-8-1) 9. Dodatkowe zalecenia dotycz**ą**ce bezpiecze**ń**stwa mo**ż**na znale**źć **na stronie głównej Regulatory Compliance (Informacje o zgodno**ś**ci z przepisami prawnymi) pod adresem dell.com/regulatory\_compliance.**

### <span id="page-30-1"></span>**Procedura**

- 1 Dopasuj otwór na śrubę w gnieździe zasilacza do otworu w zestawie podparcia dłoni.
- 2 Wkręć śrubę mocującą gniazdo zasilacza do zestawu podparcia dłoni.
- 3 Wsuń gniazdo zasilacza pod kable karty sieci bezprzewodowej i umieść kabel gniazda zasilacza w prowadnicach na wentylatorze.
- 4 Podłącz kabel gniazda zasilacza do płyty systemowej.
- 5 Umieść kable karty sieci bezprzewodowej i kabel ekranu dotykowego w prowadnicy na zawiasie wyświetlacza.

- <span id="page-30-2"></span>1 Zainstaluj akumulator. Zobacz ["Instalowanie akumulatora" na stronie](#page-14-3) 15.
- 2 Podłącz kabel płyty lampki zasilania do płyty systemowej. Zobacz "Instalowanie płyty [lampki zasilania" na stronie](#page-12-3) 13.
- 3 Zainstaluj pokrywę dolną. Zobacz ["Instalowanie pokrywy dolnej" na stronie](#page-10-2) 11.

### <span id="page-31-3"></span><span id="page-31-0"></span>**Wymontowywanie płyty we/wy**

**OSTRZE**Ż**ENIE: Przed przyst**ą**pieniem do wykonywania czynno**ś**ci wymagaj**ą**cych otwarcia obudowy komputera nale**ż**y zapozna**ć **si**ę **z instrukcjami dotycz**ą**cymi bezpiecze**ń**stwa dostarczonymi z komputerem i wykona**ć **procedur**ę **przedstawion**ą **w sekcji "Przed przyst**ą**[pieniem do serwisowania komputera" na](#page-6-3) stronie 7. Po zako**ń**czeniu serwisowania komputera nale**ż**y wykona**ć **procedur**ę **przedstawion**ą **w sekcji "Po zako**ń**[czeniu serwisowania komputera" na](#page-8-1) stronie 9. Dodatkowe zalecenia dotycz**ą**ce bezpiecze**ń**stwa mo**ż**na znale**źć **na stronie głównej Regulatory Compliance (Informacje o zgodno**ś**ci z przepisami prawnymi) pod adresem dell.com/regulatory\_compliance.**

### <span id="page-31-1"></span>**Przed wykonaniem procedury**

- 1 Wymontuj pokrywe dolną. Zobacz ["Wymontowywanie pokrywy dolnej" na](#page-9-2) stronie 10.
- 2 Odłącz kabel płyty lampki zasilania od płyty systemowej. Zobacz "Wymontowywanie [płyty lampki zasilania" na](#page-11-3) stronie 12.
- 3 Wymontuj akumulator. Zobacz ["Wymontowywanie akumulatora" na](#page-13-3) stronie 14.
- 4 Wymontuj głośniki. Zobacz ["Wymontowywanie gło](#page-15-3)śników" na stronie 16.
- 5 Wymontuj gniazdo zasilacza. Zobacz "Wymontowywanie gniazda zasilacza" na [stronie](#page-28-3) 29.
- 6 Wymontuj wentylator. Zobacz ["Wymontowywanie wentylatora" na](#page-25-3) stronie 26.

#### <span id="page-31-2"></span>**Procedura**

1 Odłącz kabel we/wy od płyty we/wy i od płyty systemowej.

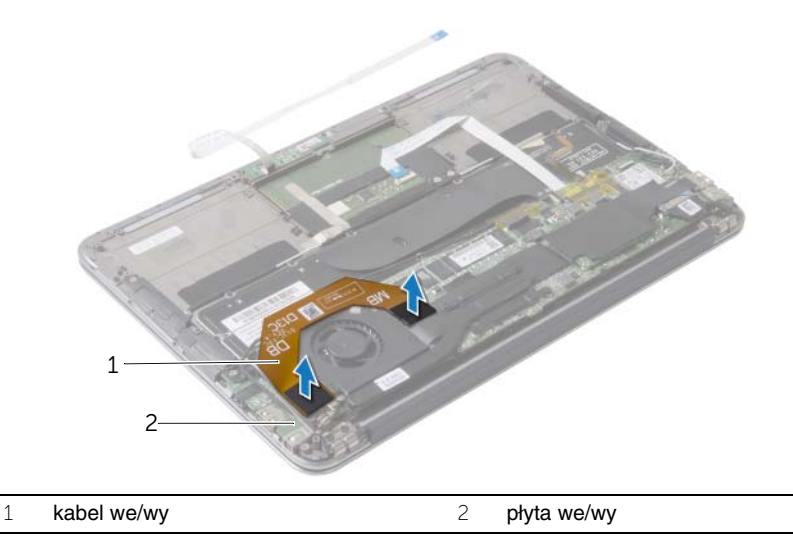

- Wykręć śrubę mocującą płytę we/wy do zestawu podparcia dłoni.
- Wyjmij płytę we/wy z zestawu podparcia dłoni.

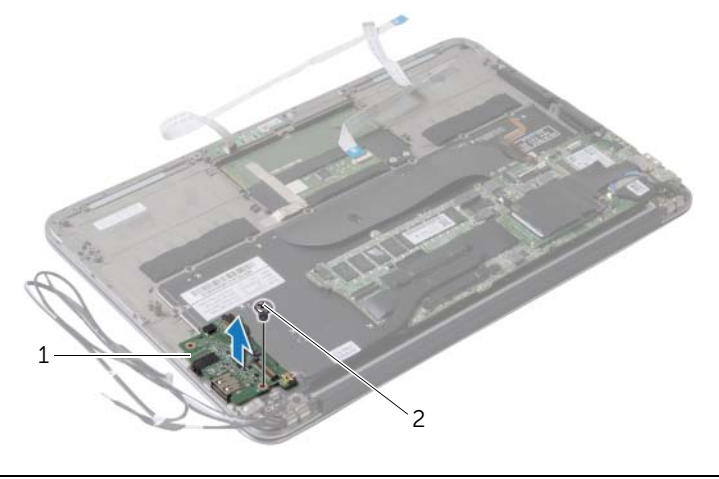

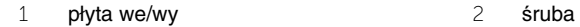

### <span id="page-33-3"></span><span id="page-33-0"></span>**Instalowanie karty we/wy**

**OSTRZE**Ż**ENIE: Przed przyst**ą**pieniem do wykonywania czynno**ś**ci wymagaj**ą**cych otwarcia obudowy komputera nale**ż**y zapozna**ć **si**ę **z instrukcjami dotycz**ą**cymi bezpiecze**ń**stwa dostarczonymi z komputerem i wykona**ć **procedur**ę **przedstawion**ą **w sekcji "Przed przyst**ą**[pieniem do serwisowania komputera" na stronie](#page-6-3) 7. Po zako**ń**czeniu serwisowania komputera nale**ż**y wykona**ć **procedur**ę **przedstawion**ą **w sekcji "Po zako**ń**[czeniu serwisowania komputera" na stronie](#page-8-1) 9. Dodatkowe zalecenia dotycz**ą**ce bezpiecze**ń**stwa mo**ż**na znale**źć **na stronie głównej Regulatory Compliance (Informacje o zgodno**ś**ci z przepisami prawnymi) pod adresem dell.com/regulatory\_compliance.**

### <span id="page-33-1"></span>**Procedura**

- 1 Dopasuj otwór na śrubę w płycie we/wy do otworu w zestawie podparcia dłoni.
- <span id="page-33-2"></span>2 Wkręć śrubę mocującą płytę we/wy do zestawu podparcia dłoni.

- 1 Zainstaluj wentylator. Zobacz ["Instalowanie wentylatora" na stronie](#page-27-3) 28.
- 2 Zainstaluj gniazdo zasilacza. Zobacz ["Instalowanie gniazda zasilacza" na stronie](#page-30-3) 31.
- 3 Zainstaluj głośniki (zobacz "Instalowanie głoś[ników" na stronie](#page-17-3) 18).
- 4 Zainstaluj akumulator. Zobacz ["Instalowanie akumulatora" na stronie](#page-14-3) 15.
- 5 Podłącz kabel płyty lampki zasilania do płyty systemowej. Zobacz "Instalowanie płyty [lampki zasilania" na stronie](#page-12-3) 13.
- 6 Zainstaluj pokrywę dolną. Zobacz ["Instalowanie pokrywy dolnej" na stronie](#page-10-2) 11.

### <span id="page-34-2"></span><span id="page-34-0"></span>**Wymontowywanie płyty systemowej**

**OSTRZE**Ż**ENIE: Przed przyst**ą**pieniem do wykonywania czynno**ś**ci wymagaj**ą**cych otwarcia obudowy komputera nale**ż**y zapozna**ć **si**ę **z instrukcjami dotycz**ą**cymi bezpiecze**ń**stwa dostarczonymi z komputerem i wykona**ć **procedur**ę **przedstawion**ą **w sekcji "Przed przyst**ą**[pieniem do serwisowania komputera" na stronie](#page-6-3) 7. Po zako**ń**czeniu serwisowania komputera nale**ż**y wykona**ć **procedur**ę **przedstawion**ą **w sekcji "Po zako**ń**[czeniu serwisowania komputera" na stronie](#page-8-1) 9. Dodatkowe zalecenia dotycz**ą**ce bezpiecze**ń**stwa mo**ż**na znale**źć **na stronie głównej Regulatory Compliance (Informacje o zgodno**ś**ci z przepisami prawnymi) pod adresem dell.com/regulatory\_compliance.**

### <span id="page-34-1"></span>**Przed wykonaniem procedury**

- 1 Wymontuj pokrywe dolną. Zobacz ["Wymontowywanie pokrywy dolnej" na stronie](#page-9-2) 10.
- 2 Odłącz kabel płyty lampki zasilania od płyty systemowej. Zobacz "Wymontowywanie [płyty lampki zasilania" na stronie](#page-11-3) 12.
- 3 Wymontuj akumulator. Zobacz ["Wymontowywanie akumulatora" na stronie](#page-13-3) 14.
- 4 Wymontuj prawy głośnik. Zobacz ["Wymontowywanie gło](#page-15-3)śników" na stronie 16.
- 5 Wymontuj kartę sieci bezprzewodowej. Zobacz "Wymontowywanie karty sieci [bezprzewodowej" na stronie](#page-18-3) 19.
- 6 Wymontuj dysk SSD. Zobacz ["Wymontowywanie dysku SSD" na stronie](#page-20-2) 21.
- 7 Wymontuj radiator. Zobacz ["Wymontowywanie radiatora" na stronie](#page-23-3) 24.
- 8 Wymontuj wentylator. Zobacz ["Wymontowywanie wentylatora" na stronie](#page-25-3) 26.

### <span id="page-35-0"></span>**Procedura**

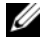

**UWAGA:** Wymiana płyty systemowej usuwa wszelkie zmiany wprowadzone w systemie BIOS w programie konfiguracji komputera. Po wymianie płyty systemowej należy wprowadzić znacznik serwisowy komputera w systemie BIOS i odpowiednio ustawić opcje konfiguracji. Aby uzyskać więcej informacji, zobacz "Wprowadzanie [kodu Service Tag w systemie BIOS" na stronie](#page-37-4) 38.

**UWAGA:** Przed odłączeniem kabli od płyty systemowej należy zanotować rozmieszczenie złączy, tak aby móc poprawnie podłączyć kable po wymianie płyty systemowej.

- 1 Odłącz kabel wyświetlacza od płyty systemowej.
- 2 Odłącz kabel ekranu dotykowego od płyty systemowej.
- 3 Unieś zatrzask złącza i przy użyciu uchwytu odłącz kabel tabliczki dotykowej i kabel podświetlenia klawiatury od płyty systemowej.

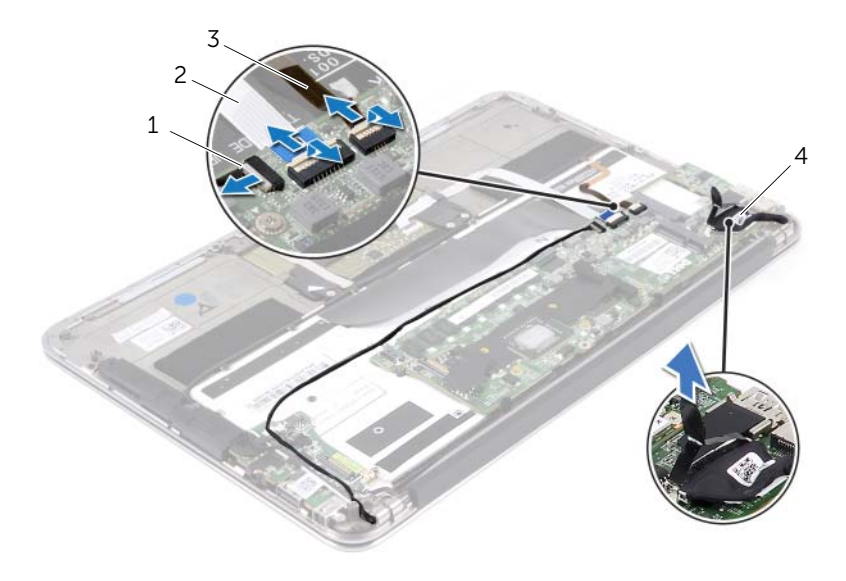

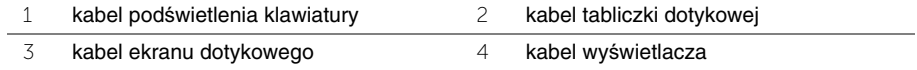

- Wykręć śruby mocujące płytę systemową do zestawu podparcia dłoni.
- Odwróć płytę systemową i umieść ją na zestawie podparcia dłoni.

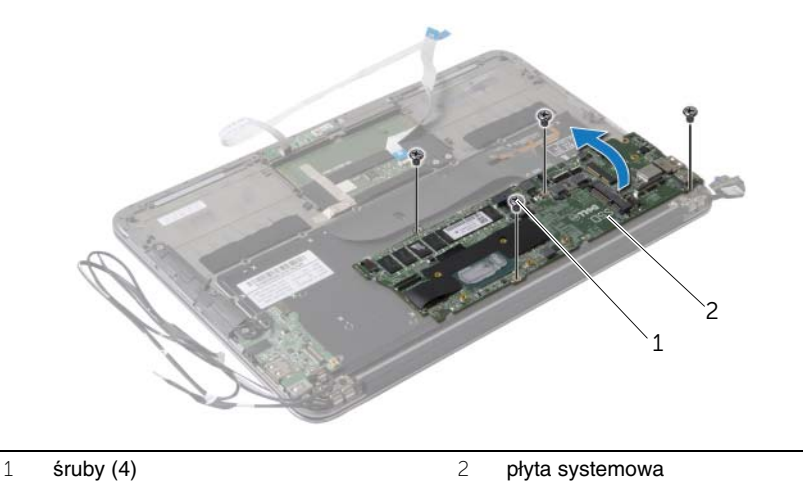

Podnieś zatrzask złącza i odłącz kabel klawiatury od płyty systemowej.

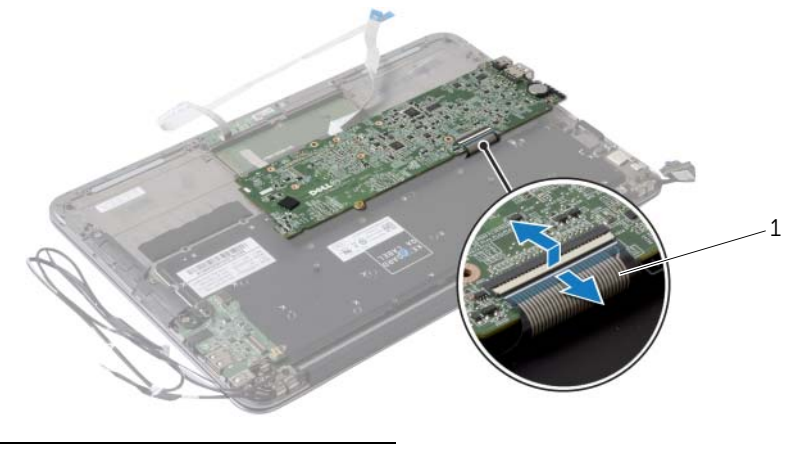

kabel klawiatury

### <span id="page-37-5"></span><span id="page-37-0"></span>**Instalowanie płyty systemowej**

**OSTRZE**Ż**ENIE: Przed przyst**ą**pieniem do wykonywania czynno**ś**ci wymagaj**ą**cych otwarcia obudowy komputera nale**ż**y zapozna**ć **si**ę **z instrukcjami dotycz**ą**cymi bezpiecze**ń**stwa dostarczonymi z komputerem i wykona**ć **procedur**ę **przedstawion**ą **w sekcji "Przed przyst**ą**[pieniem do serwisowania komputera" na stronie](#page-6-3) 7. Po zako**ń**czeniu serwisowania komputera nale**ż**y wykona**ć **procedur**ę **przedstawion**ą **w sekcji "Po zako**ń**[czeniu serwisowania komputera" na stronie](#page-8-1) 9. Dodatkowe zalecenia dotycz**ą**ce bezpiecze**ń**stwa mo**ż**na znale**źć **na stronie głównej Regulatory Compliance (Informacje o zgodno**ś**ci z przepisami prawnymi) pod adresem dell.com/regulatory\_compliance.**

#### <span id="page-37-1"></span>**Procedura**

- 1 Podłącz kabel klawiatury do złącza na płycie systemowej i naciśnij zatrzask złącza, aby umocować kabel.
- 2 Dopasuj otwory na śruby w płycie systemowej do otworów w zestawie podparcia dłoni.
- 3 Wkręć śruby mocujące płytę systemową do zestawu podparcia dłoni.
- 4 Podłącz kabel ekranu dotykowego do płyty systemowej.
- 5 Podłącz kabel wyświetlacza do płyty systemowej.
- 6 Podłącz kabel tabliczki dotykowej i kabel podświetlenia klawiatury do płyty systemowej i dociśnij zatrzask złącza, aby umocować kabel.

### <span id="page-37-2"></span>**Po wykonaniu procedury**

- 1 Zainstaluj wentylator. Zobacz ["Instalowanie wentylatora" na stronie](#page-27-3) 28.
- 2 Zainstalui radiator. Zobacz ["Instalowanie radiatora" na stronie](#page-24-3) 25.
- 3 Zainstaluj dysk SSD. Zobacz ["Instalowanie dysku SSD" na stronie](#page-22-3) 23.
- 4 Zainstaluj kartę sieci bezprzewodowej. Zobacz "Instalowanie karty sieci [bezprzewodowej" na stronie](#page-19-3) 20.
- 5 Zainstaluj prawy głośnik. Zobacz "Instalowanie głoś[ników" na stronie](#page-17-3) 18.
- 6 Zainstaluj akumulator. Zobacz ["Instalowanie akumulatora" na stronie](#page-14-3) 15.
- 7 Podłącz kabel płyty lampki zasilania do płyty systemowej. Zobacz "Instalowanie płyty [lampki zasilania" na stronie](#page-12-3) 13.
- 8 Zainstaluj pokrywe dolna. Zobacz ["Instalowanie pokrywy dolnej" na stronie](#page-10-2) 11.

### <span id="page-37-4"></span><span id="page-37-3"></span>**Wprowadzanie kodu Service Tag w systemie BIOS**

- 1 Włącz komputer.
- 2 Naciśnij klawisz <F2> podczas testu POST, aby przejść do programu konfiguracji systemu.
- 3 Przejdź do karty głównej i wpisz znacznik serwisowy w polu Service Tag Setting (Ustaw znacznik serwisowy).

### <span id="page-38-0"></span>**Wymontowywanie baterii pastylkowej**

**OSTRZE**Ż**ENIE: Przed przyst**ą**pieniem do wykonywania czynno**ś**ci wymagaj**ą**cych otwarcia obudowy komputera nale**ż**y zapozna**ć **si**ę **z instrukcjami dotycz**ą**cymi bezpiecze**ń**stwa dostarczonymi z komputerem i wykona**ć **procedur**ę **przedstawion**ą **w sekcji "Przed przyst**ą**[pieniem do serwisowania komputera" na](#page-6-3) stronie 7. Po zako**ń**czeniu serwisowania komputera nale**ż**y wykona**ć **procedur**ę **przedstawion**ą **w sekcji "Po zako**ń**[czeniu serwisowania komputera" na](#page-8-1) stronie 9. Dodatkowe zalecenia dotycz**ą**ce bezpiecze**ń**stwa mo**ż**na znale**źć **na stronie głównej Regulatory Compliance (Informacje o zgodno**ś**ci z przepisami prawnymi) pod adresem dell.com/regulatory\_compliance.**

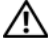

**OSTRZE**Ż**ENIE: Nieprawidłowe zainstalowanie baterii mo**ż**e grozi**ć **jej wybuchem. Baterie i akumulatory nale**ż**y wymienia**ć **tylko na inne baterie lub akumulatory tego samego typu lub ich odpowiedniki. Zu**ż**yte baterie i akumulatory nale**ż**y utylizowa**ć **zgodnie z instrukcjami producenta.**

**PRZESTROGA: Wyj**ę**cie baterii pastylkowej spowoduje zresetowanie ustawie**ń **systemu BIOS. Zalecane jest zanotowanie aktualnych ustawie**ń **systemu BIOS przed wyj**ę**ciem baterii pastylkowej.**

#### <span id="page-38-1"></span>**Przed wykonaniem procedury**

- 1 Wymontuj pokrywę dolną. Zobacz ["Wymontowywanie pokrywy dolnej" na](#page-9-2) stronie 10.
- 2 Odłącz kabel płyty lampki zasilania od płyty systemowej. Zobacz "Wymontowywanie [płyty lampki zasilania" na](#page-11-3) stronie 12.
- 3 Wymontuj akumulator. Zobacz ["Wymontowywanie akumulatora" na](#page-13-3) stronie 14.
- 4 Wymontuj kartę sieci bezprzewodowej. Zobacz "Wymontowywanie karty sieci [bezprzewodowej" na](#page-18-3) stronie 19.
- 5 Wymontuj dysk SSD. Zobacz ["Wymontowywanie dysku SSD" na](#page-20-2) stronie 21.
- 6 Wymontuj radiator. Zobacz ["Wymontowywanie radiatora" na](#page-23-3) stronie 24.
- 7 Wymontuj wentylator. Zobacz ["Wymontowywanie wentylatora" na](#page-25-3) stronie 26.
- 8 Wymontuj płytę systemową. Zobacz "Wymontowywanie płyty systemowej" na [stronie](#page-34-2) 35.

### <span id="page-39-0"></span>**Procedura**

Rysikiem z tworzywa sztucznego delikatnie podważ baterię pastylkową i wyjmij ją z gniazda na płycie systemowej.

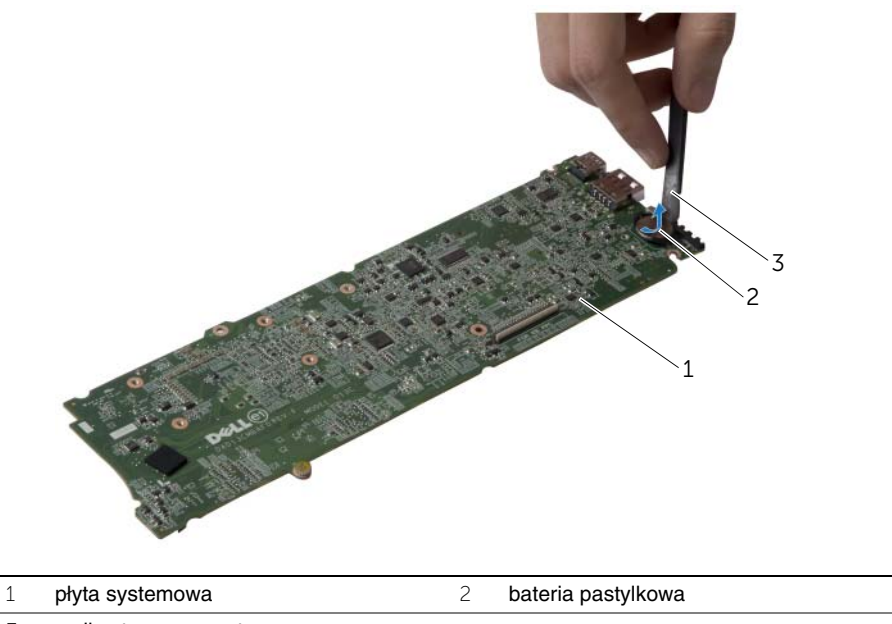

3 rysik z tworzywa sztucznego

### <span id="page-40-0"></span>**Instalowanie baterii pastylkowej**

**OSTRZE**Ż**ENIE: Przed przyst**ą**pieniem do wykonywania czynno**ś**ci wymagaj**ą**cych otwarcia obudowy komputera nale**ż**y zapozna**ć **si**ę **z instrukcjami dotycz**ą**cymi bezpiecze**ń**stwa dostarczonymi z komputerem i wykona**ć **procedur**ę **przedstawion**ą **w sekcji "Przed przyst**ą**[pieniem do serwisowania komputera" na stronie](#page-6-3) 7. Po zako**ń**czeniu serwisowania komputera nale**ż**y wykona**ć **procedur**ę **przedstawion**ą **w sekcji "Po zako**ń**[czeniu serwisowania komputera" na stronie](#page-8-1) 9. Dodatkowe zalecenia dotycz**ą**ce bezpiecze**ń**stwa mo**ż**na znale**źć **na stronie głównej Regulatory Compliance (Informacje o zgodno**ś**ci z przepisami prawnymi) pod adresem dell.com/regulatory\_compliance.**

### <span id="page-40-1"></span>**Procedura**

Włóż baterię pastylkową z biegunem dodatnim skierowanym do góry do gniazda na płycie systemowej.

- <span id="page-40-2"></span>1 Zainstaluj płytę systemową. Zobacz ["Instalowanie płyty systemowej" na stronie](#page-37-5) 38.
- 2 Zainstaluj wentylator. Zobacz ["Instalowanie wentylatora" na stronie](#page-27-3) 28.
- 3 Zainstaluj radiator. Zobacz ["Instalowanie radiatora" na stronie](#page-24-3) 25.
- 4 Zainstaluj dysk SSD. Zobacz ["Instalowanie dysku SSD" na stronie](#page-22-3) 23.
- 5 Zainstaluj kartę sieci bezprzewodowej. Zobacz "Instalowanie karty sieci [bezprzewodowej" na stronie](#page-19-3) 20.
- 6 Zainstaluj akumulator. Zobacz ["Instalowanie akumulatora" na stronie](#page-14-3) 15.
- 7 Podłącz kabel płyty lampki zasilania do płyty systemowej. Zobacz "Instalowanie płyty [lampki zasilania" na stronie](#page-12-3) 13.
- 8 Zainstaluj pokrywe dolną. Zobacz ["Instalowanie pokrywy dolnej" na stronie](#page-10-2) 11.

### <span id="page-41-0"></span>**Wymontowywanie zespołu wy**ś**wietlacza**

**OSTRZE**Ż**ENIE: Przed przyst**ą**pieniem do wykonywania czynno**ś**ci wymagaj**ą**cych otwarcia obudowy komputera nale**ż**y zapozna**ć **si**ę **z instrukcjami dotycz**ą**cymi bezpiecze**ń**stwa dostarczonymi z komputerem i wykona**ć **procedur**ę **przedstawion**ą **w sekcji "Przed przyst**ą**[pieniem do serwisowania komputera" na stronie](#page-6-3) 7. Po zako**ń**czeniu serwisowania komputera nale**ż**y wykona**ć **procedur**ę **przedstawion**ą **w sekcji "Po zako**ń**[czeniu serwisowania komputera" na stronie](#page-8-1) 9. Dodatkowe zalecenia dotycz**ą**ce bezpiecze**ń**stwa mo**ż**na znale**źć **na stronie głównej Regulatory Compliance (Informacje o zgodno**ś**ci z przepisami prawnymi) pod adresem dell.com/regulatory\_compliance.**

#### <span id="page-41-1"></span>**Przed wykonaniem procedury**

- 1 Wymontuj pokrywe dolną. Zobacz ["Wymontowywanie pokrywy dolnej" na stronie](#page-9-2) 10.
- 2 Odłącz kabel płyty lampki zasilania od płyty systemowej. Zobacz "Wymontowywanie [płyty lampki zasilania" na stronie](#page-11-3) 12.
- 3 Wymontuj akumulator. Zobacz ["Wymontowywanie akumulatora" na stronie](#page-13-3) 14.

### <span id="page-41-2"></span>**Procedura**

1 Odłącz kabel wyświetlacza od płyty systemowej.

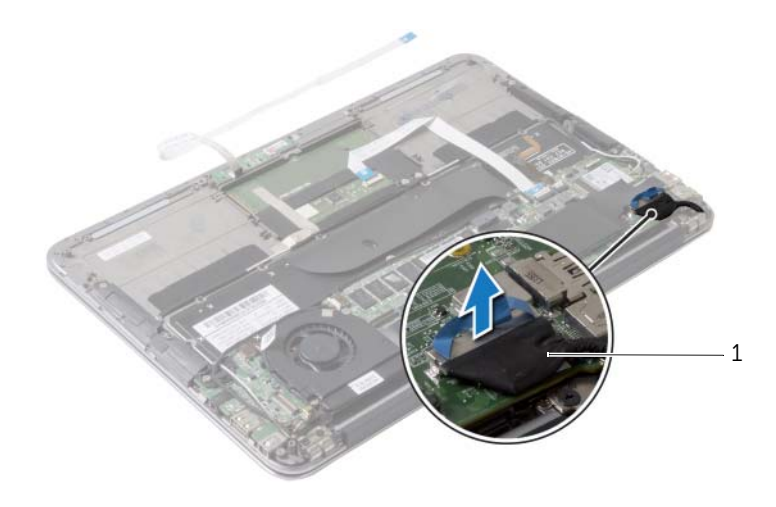

1 kabel wyświetlacza

- Odłącz kable karty sieci bezprzewodowej od złączy na karcie.
- Odłącz kabel ekranu dotykowego od płyty systemowej.
- Unieś zatrzask złącza i przy użyciu uchwytu odłącz kabel tabliczki dotykowej od płyty systemowej.
- Uwolnij kable karty sieci bezprzewodowej z prowadnic.

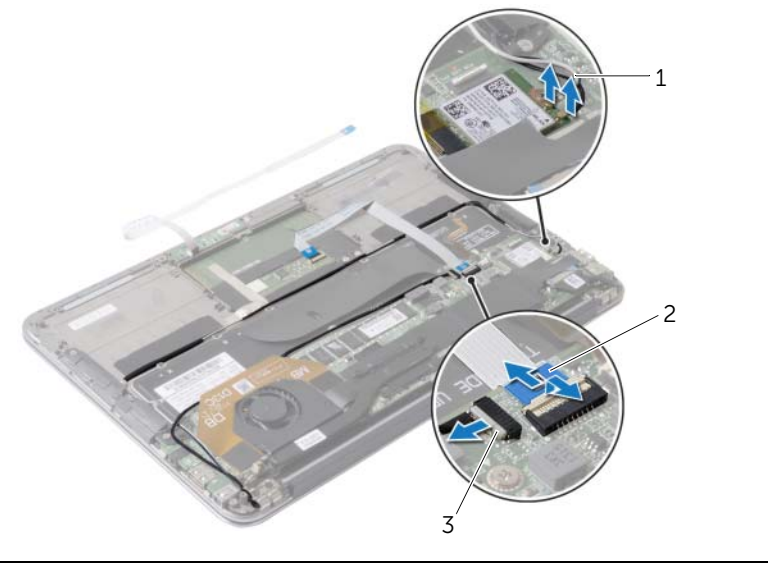

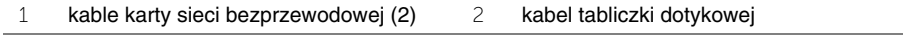

kabel ekranu dotykowego

- Wykręć śruby mocujące zestaw wyświetlacza do zestawu podparcia dłoni.
- Ostrożnie unieś zestaw podparcia dłoni pod kątem 90 stopni, a następnie uwolnij zestaw podparcia dłoni z zestawu wyświetlacza.

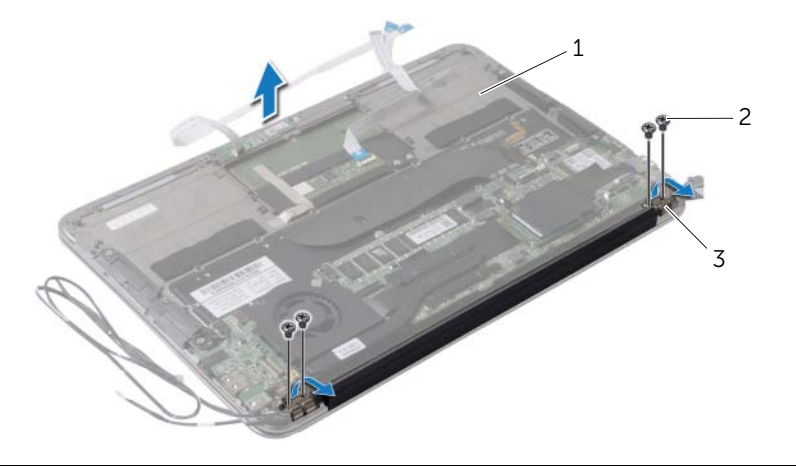

- zestaw podparcia dłoni 2 śruby (4)
- zawiasy wyświetlacza (2)

### <span id="page-44-0"></span>**Instalowanie zestawu wy**ś**wietlacza**

**OSTRZE**Ż**ENIE: Przed przyst**ą**pieniem do wykonywania czynno**ś**ci wymagaj**ą**cych otwarcia obudowy komputera nale**ż**y zapozna**ć **si**ę **z instrukcjami dotycz**ą**cymi bezpiecze**ń**stwa dostarczonymi z komputerem i wykona**ć **procedur**ę **przedstawion**ą **w sekcji "Przed przyst**ą**[pieniem do serwisowania komputera" na stronie](#page-6-3) 7. Po zako**ń**czeniu serwisowania komputera nale**ż**y wykona**ć **procedur**ę **przedstawion**ą **w sekcji "Po zako**ń**[czeniu serwisowania komputera" na stronie](#page-8-1) 9. Dodatkowe zalecenia dotycz**ą**ce bezpiecze**ń**stwa mo**ż**na znale**źć **na stronie głównej Regulatory Compliance (Informacje o zgodno**ś**ci z przepisami prawnymi) pod adresem dell.com/regulatory\_compliance.**

#### <span id="page-44-1"></span>**Procedura**

- 1 Umieść zestaw podparcia dłoni na zestawie wyświetlacza.
- 2 Dociśnij zawiasy wyświetlacza i dopasuj otwory na śruby w zawiasach wyświetlacza do otworów w zestawie podparcia dłoni.
- 3 Wkręć śruby mocujące zestaw wyświetlacza do zestawu podparcia dłoni.
- 4 Umieść kable karty sieci bezprzewodowej w prowadnicach.
- 5 Podłącz kabel tabliczki dotykowej do płyty systemowej i naciśnij zatrzask złącza, aby umocować kabel.
- 6 Podłącz kable karty sieci bezprzewodowej do złączy na karcie.

W poniższej tabeli przedstawiono schemat kolorów kabli karty sieci bezprzewodowej dla kart sieci bezprzewodowej obsługiwanych w komputerze.

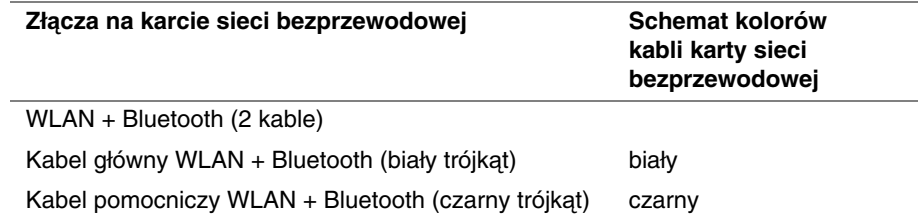

- <span id="page-44-2"></span>1 Zainstaluj akumulator. Zobacz ["Instalowanie akumulatora" na stronie](#page-14-3) 15.
- 2 Podłącz kabel płyty lampki zasilania do płyty systemowej. Zobacz "Instalowanie płyty [lampki zasilania" na stronie](#page-12-3) 13.
- 3 Zainstaluj pokrywę dolną. Zobacz ["Instalowanie pokrywy dolnej" na stronie](#page-10-2) 11.

### <span id="page-45-2"></span><span id="page-45-0"></span>**Wymontowywanie klawiatury**

**OSTRZE**Ż**ENIE: Przed przyst**ą**pieniem do wykonywania czynno**ś**ci wymagaj**ą**cych otwarcia obudowy komputera nale**ż**y zapozna**ć **si**ę **z instrukcjami dotycz**ą**cymi bezpiecze**ń**stwa dostarczonymi z komputerem i wykona**ć **procedur**ę **przedstawion**ą **w sekcji "Przed przyst**ą**[pieniem do serwisowania komputera" na](#page-6-3) stronie 7. Po zako**ń**czeniu serwisowania komputera nale**ż**y wykona**ć **procedur**ę **przedstawion**ą **w sekcji "Po zako**ń**[czeniu serwisowania komputera" na](#page-8-1) stronie 9. Dodatkowe zalecenia dotycz**ą**ce bezpiecze**ń**stwa mo**ż**na znale**źć **na stronie głównej Regulatory Compliance (Informacje o zgodno**ś**ci z przepisami prawnymi) pod adresem dell.com/regulatory\_compliance.**

### <span id="page-45-1"></span>**Przed wykonaniem procedury**

- 1 Wymontuj pokrywe dolną. Zobacz ["Wymontowywanie pokrywy dolnej" na](#page-9-2) stronie 10.
- 2 Odłącz kabel płyty lampki zasilania od płyty systemowej. Zobacz "Wymontowywanie [płyty lampki zasilania" na](#page-11-3) stronie 12.
- 3 Wymontuj akumulator. Zobacz ["Wymontowywanie akumulatora" na](#page-13-3) stronie 14.
- 4 Wymontuj głośniki. Zobacz ["Wymontowywanie gło](#page-15-3)śników" na stronie 16.
- 5 Wymontui karte sieci bezprzewodowej. Zobacz "Wymontowywanie karty sieci [bezprzewodowej" na](#page-18-3) stronie 19.
- 6 Wymontuj dysk SSD. Zobacz ["Wymontowywanie dysku SSD" na](#page-20-2) stronie 21.
- 7 Wymontuj radiator. Zobacz ["Wymontowywanie radiatora" na](#page-23-3) stronie 24.
- 8 Wymontuj gniazdo zasilacza. Zobacz "Wymontowywanie gniazda zasilacza" na [stronie](#page-28-3) 29.
- 9 Wymontuj wentylator. Zobacz ["Wymontowywanie wentylatora" na](#page-25-3) stronie 26.
- 10 Wymontuj płyte we/wy. Zobacz ["Wymontowywanie płyty we/wy" na](#page-31-3) stronie 32.
- 11 Wymontuj płytę systemową. Zobacz "Wymontowywanie płyty systemowej" na [stronie](#page-34-2) 35.

### <span id="page-46-0"></span>**Procedura**

Odklej taśmę od klawiatury.

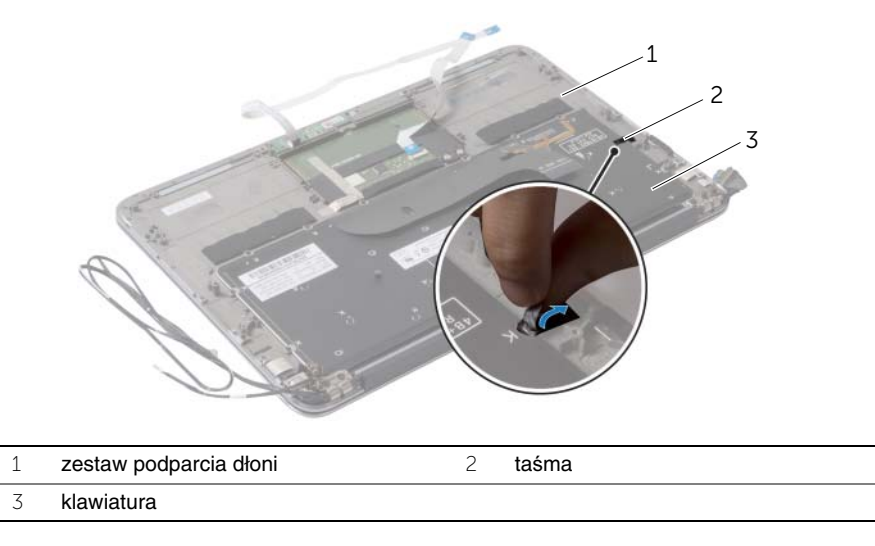

- Wykręć śruby mocujące klawiaturę do zestawu podparcia dłoni.
- Wyjmij klawiaturę z zestawu podparcia dłoni.

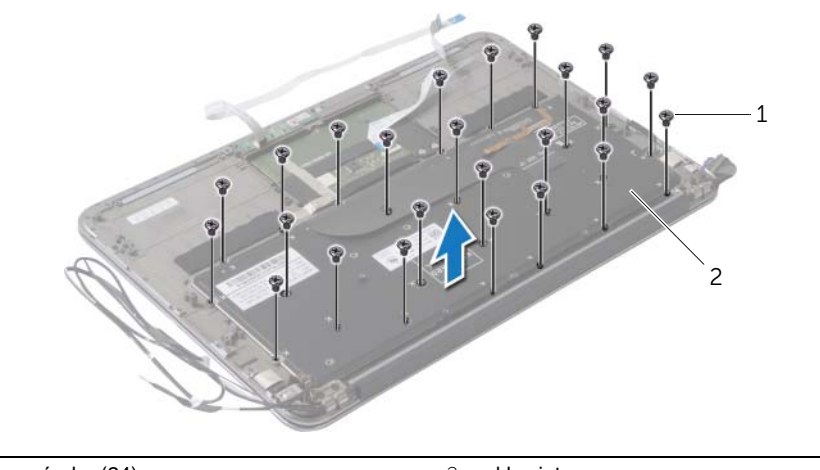

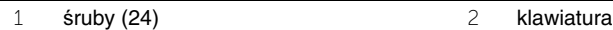

### <span id="page-47-3"></span><span id="page-47-0"></span>**Instalowanie klawiatury**

**OSTRZE**Ż**ENIE: Przed przyst**ą**pieniem do wykonywania czynno**ś**ci wymagaj**ą**cych otwarcia obudowy komputera nale**ż**y zapozna**ć **si**ę **z instrukcjami dotycz**ą**cymi bezpiecze**ń**stwa dostarczonymi z komputerem i wykona**ć **procedur**ę **przedstawion**ą **w sekcji "Przed przyst**ą**[pieniem do serwisowania komputera" na stronie](#page-6-3) 7. Po zako**ń**czeniu serwisowania komputera nale**ż**y wykona**ć **procedur**ę **przedstawion**ą **w sekcji "Po zako**ń**[czeniu serwisowania komputera" na stronie](#page-8-1) 9. Dodatkowe zalecenia dotycz**ą**ce bezpiecze**ń**stwa mo**ż**na znale**źć **na stronie głównej Regulatory Compliance (Informacje o zgodno**ś**ci z przepisami prawnymi) pod adresem dell.com/regulatory\_compliance.**

### <span id="page-47-1"></span>**Procedura**

- 1 Dopasuj otwory na śruby w klawiaturze do otworów w zestawie podparcia dłoni.
- 2 Wkręć śruby mocujące klawiaturę do zestawu podparcia dłoni.
- 3 Przyklej taśmę do klawiatury.

- <span id="page-47-2"></span>1 Zainstaluj płytę systemową. Zobacz ["Instalowanie płyty systemowej" na stronie](#page-37-5) 38.
- 2 Zainstaluj płytę we/wy. Zobacz ["Instalowanie karty we/wy" na stronie](#page-33-3) 34.
- 3 Zainstaluj wentylator. Zobacz ["Instalowanie wentylatora" na stronie](#page-27-3) 28.
- 4 Zainstaluj gniazdo zasilacza. Zobacz ["Instalowanie gniazda zasilacza" na stronie](#page-30-3) 31.
- 5 Zainstaluj radiator. Zobacz ["Instalowanie radiatora" na stronie](#page-24-3) 25.
- 6 Zainstaluj dysk SSD. Zobacz ["Instalowanie dysku SSD" na stronie](#page-22-3) 23.
- 7 Zainstaluj kartę sieci bezprzewodowej. Zobacz "Instalowanie karty sieci [bezprzewodowej" na stronie](#page-19-3) 20.
- 8 Zainstaluj głośniki. Zobacz "Instalowanie głoś[ników" na stronie](#page-17-3) 18.
- 9 Zainstaluj akumulator. Zobacz ["Instalowanie akumulatora" na stronie](#page-14-3) 15.
- 10 Podłącz kabel płyty lampki zasilania do płyty systemowej. Zobacz "Instalowanie płyty [lampki zasilania" na stronie](#page-12-3) 13.
- 11 Zainstaluj pokrywę dolną. Zobacz ["Instalowanie pokrywy dolnej" na stronie](#page-10-2) 11.

### <span id="page-48-0"></span>**Wymontowywanie zestawu podparcia dłoni**

**OSTRZE**Ż**ENIE: Przed przyst**ą**pieniem do wykonywania czynno**ś**ci wymagaj**ą**cych otwarcia obudowy komputera nale**ż**y zapozna**ć **si**ę **z instrukcjami dotycz**ą**cymi bezpiecze**ń**stwa dostarczonymi z komputerem i wykona**ć **procedur**ę **przedstawion**ą **w sekcji "Przed przyst**ą**[pieniem do serwisowania komputera" na](#page-6-3) stronie 7. Po zako**ń**czeniu serwisowania komputera nale**ż**y wykona**ć **procedur**ę **przedstawion**ą **w sekcji "Po zako**ń**[czeniu serwisowania komputera" na](#page-8-1) stronie 9. Dodatkowe zalecenia dotycz**ą**ce bezpiecze**ń**stwa mo**ż**na znale**źć **na stronie głównej Regulatory Compliance (Informacje o zgodno**ś**ci z przepisami prawnymi) pod adresem dell.com/regulatory\_compliance.**

#### <span id="page-48-1"></span>**Przed wykonaniem procedury**

- 1 Wymontuj pokrywe dolną. Zobacz ["Wymontowywanie pokrywy dolnej" na](#page-9-2) stronie 10.
- 2 Wymontuj płytę lampki zasilania Zobacz "Wymontowywanie płyty lampki zasilania" na [stronie](#page-11-3) 12.
- 3 Wymontuj akumulator. Zobacz ["Wymontowywanie akumulatora" na](#page-13-3) stronie 14.
- 4 Wymontuj głośniki. Zobacz ["Wymontowywanie gło](#page-15-3)śników" na stronie 16.
- 5 Wymontui karte sieci bezprzewodowej. Zobacz "Wymontowywanie karty sieci [bezprzewodowej" na](#page-18-3) stronie 19.
- 6 Wymontuj dysk SSD. Zobacz ["Wymontowywanie dysku SSD" na](#page-20-2) stronie 21.
- 7 Wymontuj radiator. Zobacz ["Wymontowywanie radiatora" na](#page-23-3) stronie 24.
- 8 Wymontui gniazdo zasilacza. Zobacz "Wymontowywanie gniazda zasilacza" na [stronie](#page-28-3) 29.
- 9 Wymontuj wentylator. Zobacz ["Wymontowywanie wentylatora" na](#page-25-3) stronie 26.
- 10 Wymontuj płytę systemową. Zobacz "Wymontowywanie płyty systemowej" na [stronie](#page-34-2) 35.
- 11 Wymontuj płytę we/wy. Zobacz ["Wymontowywanie płyty we/wy" na](#page-31-3) stronie 32.
- 12 Wymontuj klawiaturę. Zobacz ["Wymontowywanie klawiatury" na](#page-45-2) stronie 46.

### <span id="page-49-0"></span>**Procedura**

- 1 Wykręć śruby mocujące zestaw wyświetlacza do zestawu podparcia dłoni.
- 2 Ostrożnie unieś zestaw podparcia dłoni pod kątem 90 stopni, a następnie uwolnij zestaw podparcia dłoni z zestawu wyświetlacza.

**PRZESTROGA: Ostro**ż**nie oddziel zestaw podparcia dłoni od zestawu wy**ś**wietlacza, uwa**ż**aj**ą**c, aby nie uszkodzi**ć **zestawu wy**ś**wietlacza.**

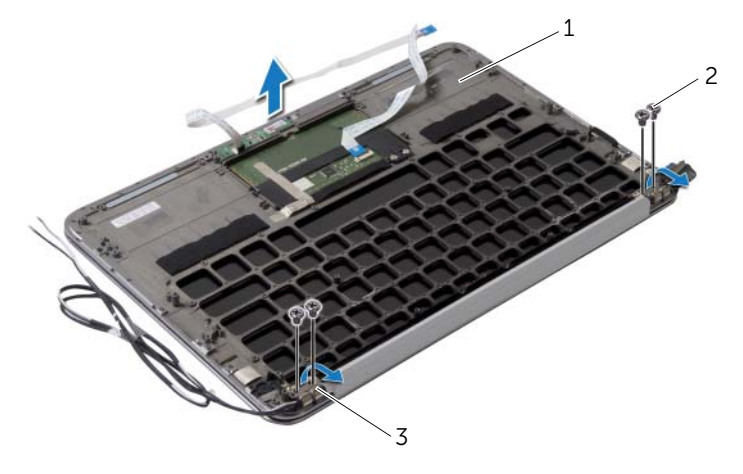

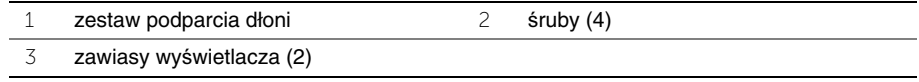

### <span id="page-50-0"></span>**Instalowanie zestawu podparcia dłoni**

**OSTRZE**Ż**ENIE: Przed przyst**ą**pieniem do wykonywania czynno**ś**ci wymagaj**ą**cych otwarcia obudowy komputera nale**ż**y zapozna**ć **si**ę **z instrukcjami dotycz**ą**cymi bezpiecze**ń**stwa dostarczonymi z komputerem i wykona**ć **procedur**ę **przedstawion**ą **w sekcji "Przed przyst**ą**[pieniem do serwisowania komputera" na](#page-6-3) stronie 7. Po zako**ń**czeniu serwisowania komputera nale**ż**y wykona**ć **procedur**ę **przedstawion**ą **w sekcji "Po zako**ń**[czeniu serwisowania komputera" na](#page-8-1) stronie 9. Dodatkowe zalecenia dotycz**ą**ce bezpiecze**ń**stwa mo**ż**na znale**źć **na stronie głównej Regulatory Compliance (Informacje o zgodno**ś**ci z przepisami prawnymi) pod adresem dell.com/regulatory\_compliance.**

#### <span id="page-50-1"></span>**Procedura**

- 1 Umieść zestaw podparcia dłoni na zestawie wyświetlacza.
- 2 Dociśnij zawiasy wyświetlacza i dopasuj otwory na śruby w zawiasach wyświetlacza do otworów w zestawie podparcia dłoni.
- <span id="page-50-2"></span>3 Wkręć śruby mocujące zestaw podparcia dłoni do zestawu wyświetlacza.

- 1 Zainstaluj klawiaturę. Zobacz ["Instalowanie klawiatury" na](#page-47-3) stronie 48.
- 2 Zainstaluj płytę systemową. Zobacz ["Instalowanie płyty systemowej" na](#page-37-5) stronie 38.
- 3 Zainstaluj płytę we/wy. Zobacz ["Instalowanie karty we/wy" na](#page-33-3) stronie 34.
- 4 Zainstaluj wentylator. Zobacz ["Instalowanie wentylatora" na](#page-27-3) stronie 28.
- 5 Zainstaluj gniazdo zasilacza. Zobacz ["Instalowanie gniazda zasilacza" na](#page-30-3) stronie 31.
- 6 Zainstaluj radiator. Zobacz ["Instalowanie radiatora" na](#page-24-3) stronie 25.
- 7 Zainstaluj dysk SSD. Zobacz ["Instalowanie dysku SSD" na](#page-22-3) stronie 23.
- 8 Zainstaluj kartę sieci bezprzewodowej. Zobacz "Instalowanie karty sieci [bezprzewodowej" na](#page-19-3) stronie 20.
- 9 Zainstaluj głośniki. Zobacz ["Instalowanie gło](#page-17-3)śników" na stronie 18.
- 10 Zainstaluj akumulator. Zobacz ["Instalowanie akumulatora" na](#page-14-3) stronie 15.
- 11 Zainstaluj płytę lampki zasilania Zobacz "Instalowanie płyty lampki zasilania" na [stronie](#page-12-3) 13.
- 12 Zainstaluj pokrywe dolną. Zobacz ["Instalowanie pokrywy dolnej" na](#page-10-2) stronie 11.

### <span id="page-51-1"></span><span id="page-51-0"></span>**Przegl**ą**d**

Ładowanie systemu BIOS może być konieczne, kiedy jest dostępna aktualizacja lub po wymianie płyty systemowej. Procedura ładowania systemu BIOS:

Program konfiguracji systemu umożliwia wykonywanie następujących zadań:

- Wyświetlanie informacji o sprzęcie zainstalowanym w komputerze, takich jak ilość pamięci operacyjnej (RAM), rozmiar dysku twardego itd.
- Modyfikowanie konfiguracji systemu
- Ustawianie i modyfikowanie opcji, takich jak hasło, typ zainstalowanego dysku twardego, włączanie i wyłączanie urządzeń itd.

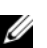

**UWAGA:** Przed użyciem programu konfiguracji systemu warto zapisać informacje wyświetlane na ekranie tego programu, aby można je było wykorzystać w przyszłości.

### <span id="page-51-2"></span>**Uruchamianie programu konfiguracji systemu**

- 1 Włącz (albo uruchom ponownie) komputer.
- 2 Podczas testu POST, po wyświetleniu logo DELL zaczekaj na wyświetlenie monitu o naciśnięcie klawisza F2, a następnie niezwłocznie naciśnij klawisz <F2>.
	- **UWAGA:** Monit o naciśnięcie klawisza F2 oznacza, że klawiatura została zainicjowana. Ponieważ monit może pojawić się bardzo szybko, należy zwrócić uwagę na jego wyświetlenie i niezwłocznie nacisnąć klawisz <F2>. Naciśnięcie klawisza <F2> przed pojawieniem się monitu nie odniesie skutku. Jeśli nie zdążysz nacisnąć klawisza zanim zostanie wyświetlone logo systemu operacyjnego, musisz poczekać do wyświetlenia pulpitu Microsoft Windows. Następnie wyłącz komputer i spróbuj ponownie.

#### **Ekrany programu konfiguracji systemu**

Na ekranie programu konfiguracji systemu są wyświetlane bieżące i modyfikowalne informacje o konfiguracji komputera. Ekran jest podzielony na trzy główne obszary: element konfiguracji, aktywny ekran pomocy oraz funkcje klawiszy.

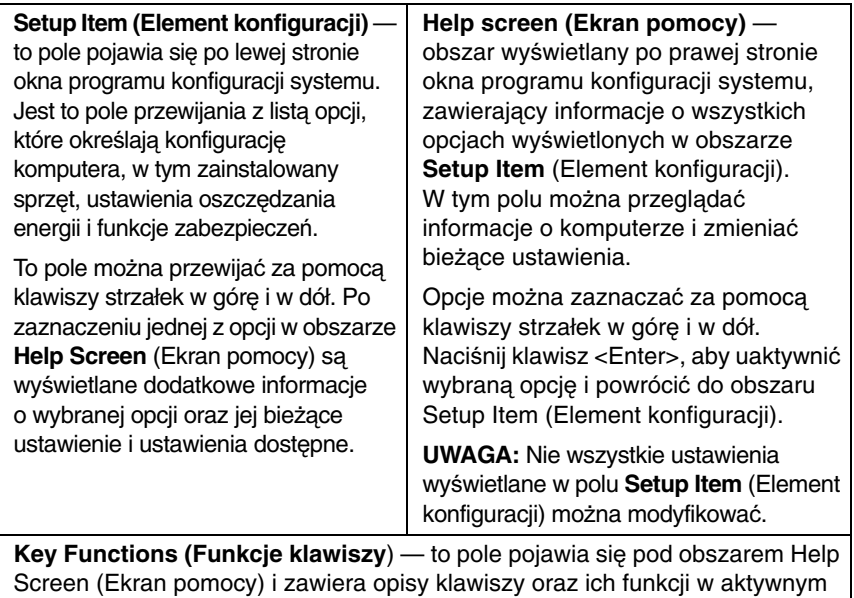

polu programu konfiguracji systemu.

#### **Opcje konfiguracji systemu**

**UWAGA:** W zależności od komputera oraz zainstalowanych urządzeń niektóre wymienione w tej sekcji elementy mogą nie być wyświetlane albo mogą wyglądać nieco inaczej.

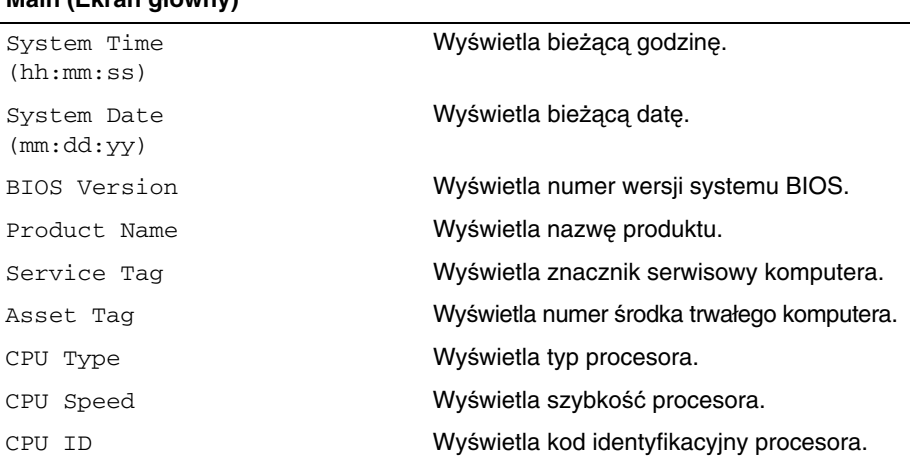

#### **Main (Ekran główny)**

#### **Main (Ekran główny) (ci**ą**g dalszy)**

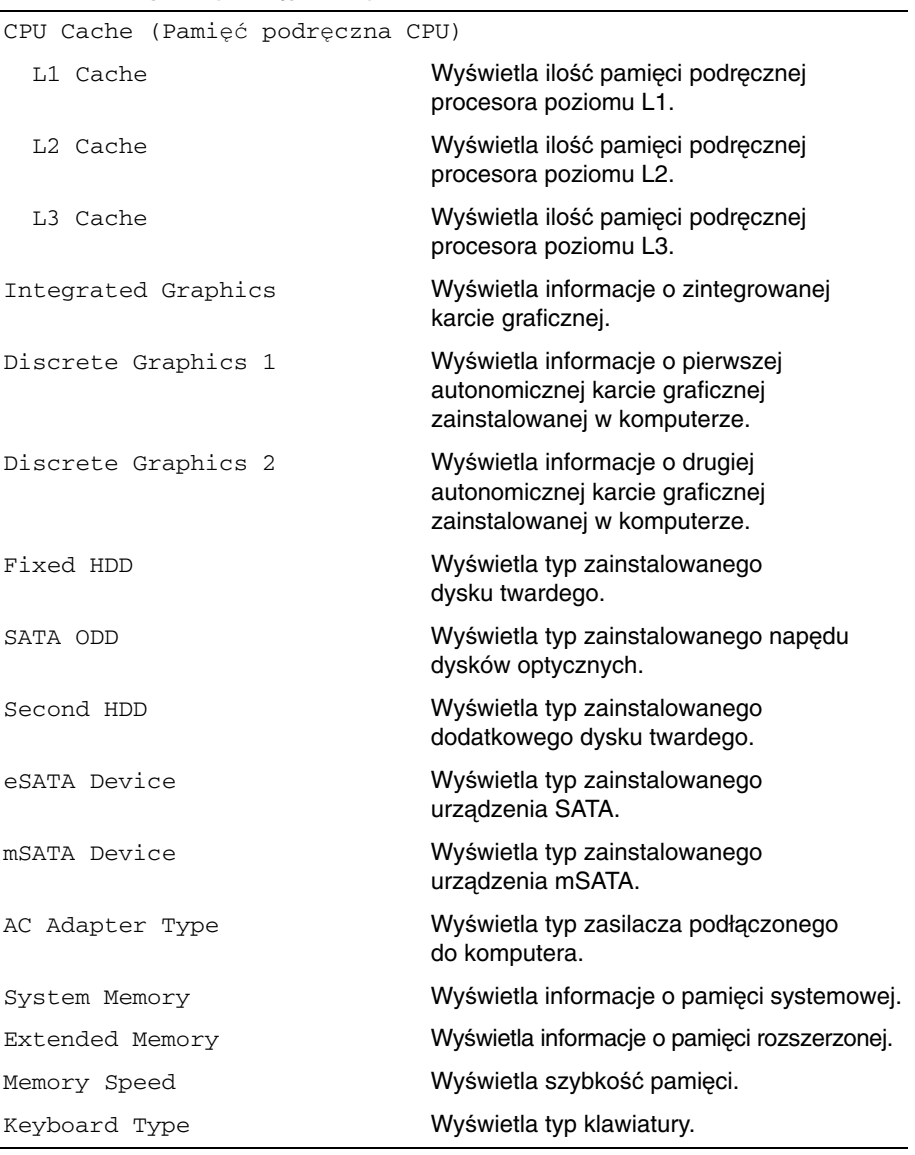

#### **Advanced (Zaawansowane)**

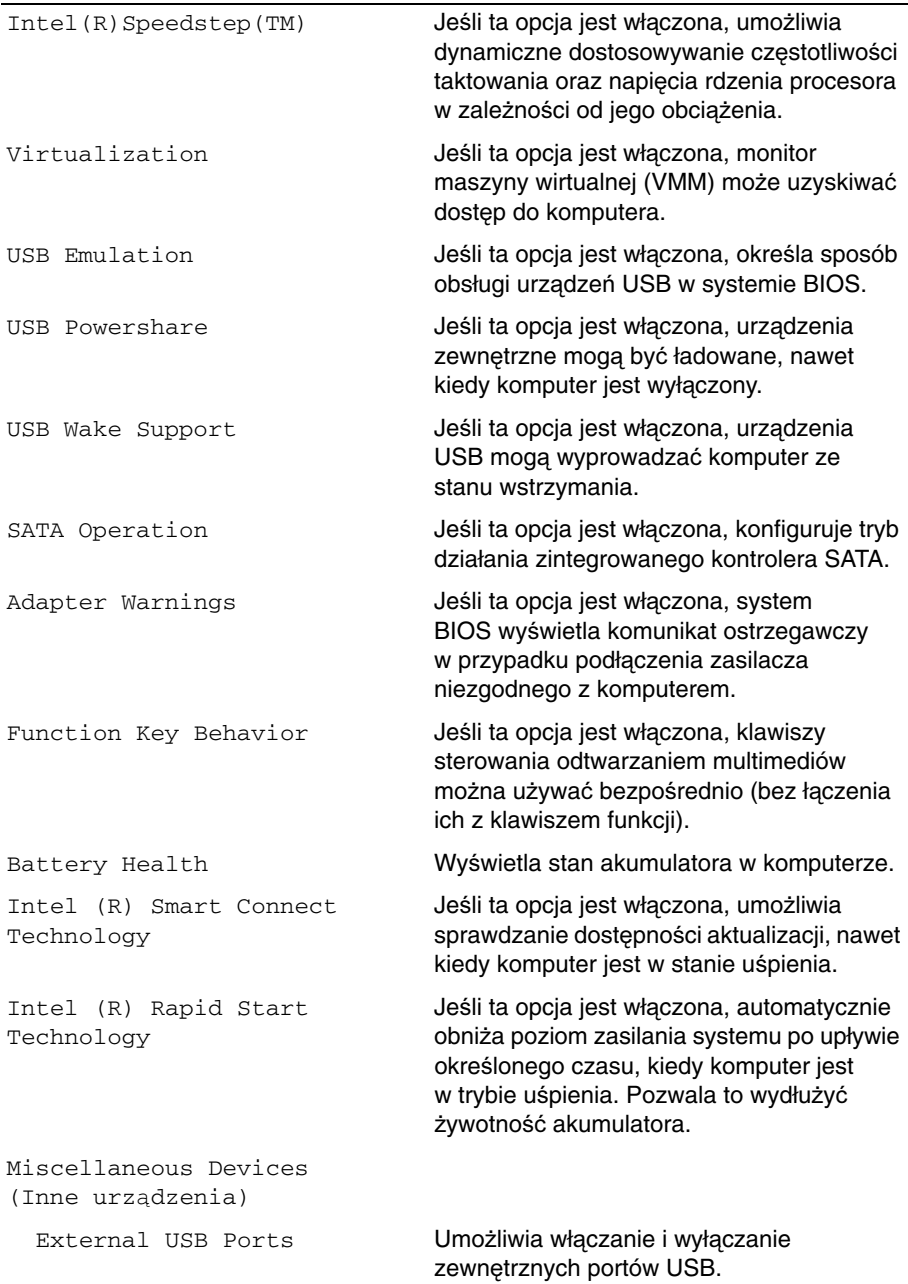

#### **Advanced (Zaawansowane) (ci**ą**g dalszy)**

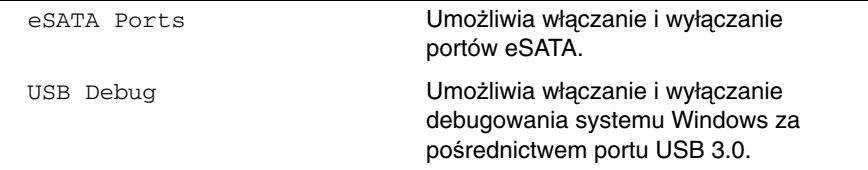

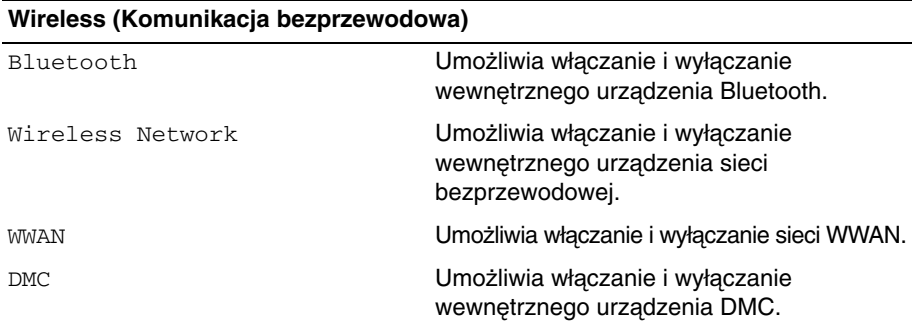

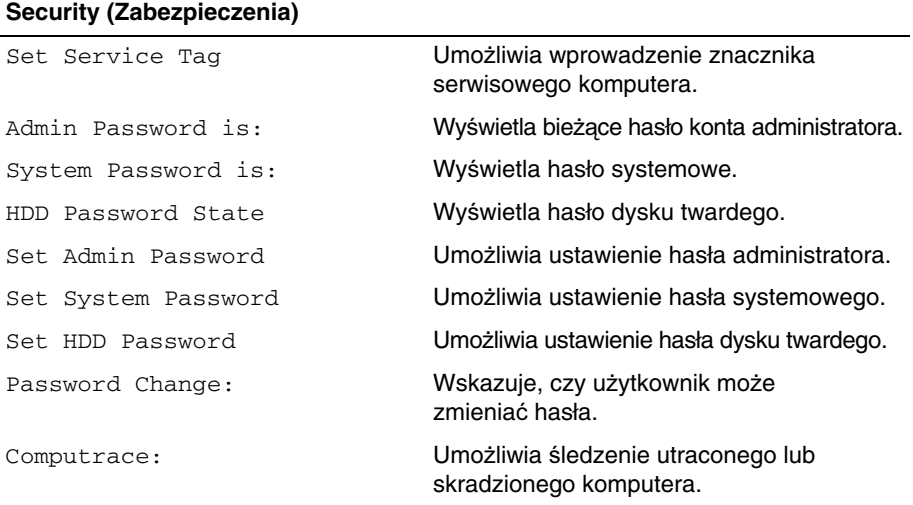

#### **Boot (Uruchamianie)**

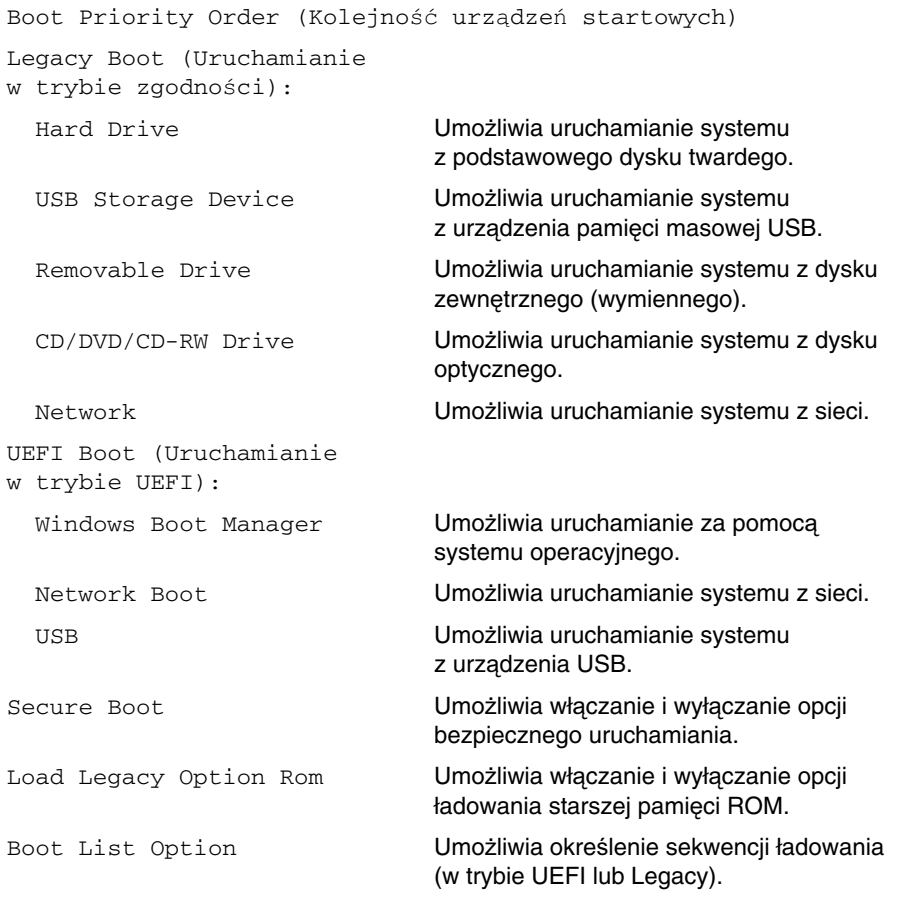

#### **Exit (Zamkni**ę**cie)**

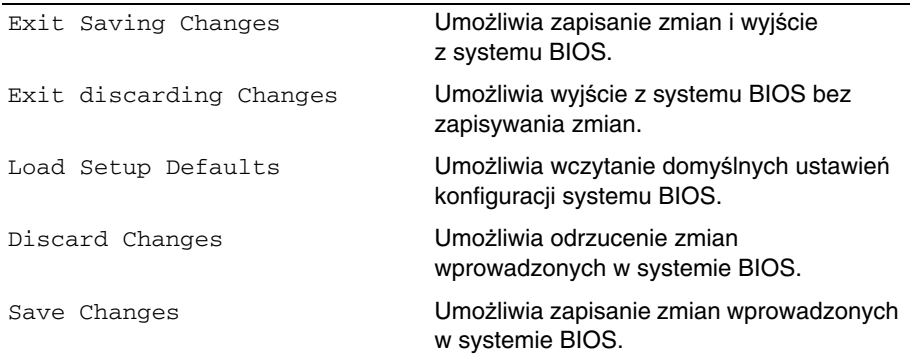

### <span id="page-57-0"></span>**Boot Sequence**

Umożliwia zmienianie sekwencji ładowania dla urządzeń.

#### **Boot Options (Opcje uruchamiania)**

- Removable Drive (Dysk wymienny) Komputer podejmuje próbę rozruchu z dysku wymiennego. Jeśli na dysku nie ma systemu operacyjnego, wyświetlany jest komunikat o błędzie.
- Hard Drive (Dysk twardy) komputer próbuje uruchomić system z podstawowego dysku twardego. Jeśli na dysku nie ma systemu operacyjnego, wyświetlany jest komunikat o błędzie.
- USB Storage Device (Urządzenie pamięci masowej USB) podłącz nośnik USB do portu i uruchom ponownie komputer. Kiedy w prawym dolnym rogu ekranu zostanie wyświetlony monit F12 Boot Options, naciśnij klawisz <F12>. System BIOS wykryje urządzenie i doda do menu startowego opcję Flash USB.

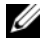

**UWAGA:** Aby uruchomić system z urządzenia typu USB, musi ono być urządzeniem startowym. Aby sprawdzić, czy dane urządzenie jest urządzeniem startowym, należy zapoznać się z jego dokumentacją.

• CD/DVD/CD-RW Drive (Napęd CD/DVD/CD-RW) — komputer podejmuje próbę uruchomienia z napędu dysków optycznych. Jeśli w napędzie nie ma dysku lub jeśli na dysku nie ma systemu operacyjnego, komputer wyświetla komunikat o błędzie.

#### **Zmienianie sekwencji ładowania dla bie**żą**cego uruchomienia**

Za pomocą tej funkcji można zmienić bieżącą sekwencję ładowania — na przykład aby uruchomić komputer z napędu dysków optycznych i użyć programu Dell Diagnostics dostarczonego na dysku Drivers and Utilities (Sterowniki i programy narzędziowe). Poprzednia sekwencja ładowania zostanie przywrócona po kolejnym uruchomieniu komputera.

- 1 Aby uruchomić komputer z urządzenia USB, należy podłączyć odpowiednie urządzenie do portu USB.
- 2 Włącz (albo uruchom ponownie) komputer.
- **3** Kiedy w prawym dolnym rogu ekranu zostanie wyświetlony monit F12 Boot Options, naciśnij klawisz <F12>.

**UWAGA:** Jeśli nie zdążysz nacisnąć klawisza zanim zostanie wyświetlone logo systemu operacyjnego, musisz poczekać do wyświetlenia pulpitu Microsoft Windows. Następnie wyłącz komputer i spróbuj ponownie.

Zostanie wyświetlone menu Boot Priority Order (Priorytet urządzeń startowych), zawierające wszystkie dostępne urządzenia startowe.

4 W menu Boot Priority Order (Priorytet urządzeń startowych) wybierz urządzenie, z którego chcesz uruchomić komputer..

Aby na przykład uruchomić komputer z dysku USB, zaznacz opcję USB Storage Device i naciśnij klawisz <Enter>.

#### **Zmienianie sekwencji ładowania dla przyszłych procedur startowych**

- 1 Uruchom program konfiguracji systemu. Zobacz ["Uruchamianie programu konfiguracji](#page-51-2)  [systemu" na stronie](#page-51-2) 52.
- 2 Za pomocą klawiszy strzałek podświetl opcję Boot menu (Menu startowe) i naciśnij klawisz <Enter>, aby wyświetlić menu podręczne.

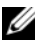

**UWAGA:** Należy zanotować aktualną sekwencje ładowania, aby można było ją w razie potrzeby przywrócić.

- 3 Do wybierania urządzeń na liście urządzeń służą klawisze strzałek w górę i w dół.
- 4 Naciśnij klawisz plus (+) lub minus (–), aby zmienić priorytet wybranego urządzenia.

### <span id="page-59-0"></span>**Ładowanie systemu BIOS**

Ładowanie systemu BIOS może być konieczne, kiedy jest dostępna aktualizacja lub po wymianie płyty systemowej. Procedura ładowania systemu BIOS:

- 1 Włacz komputer.
- 2 Przejdź do strony internetowej **dell.com/support**.
- 3 Jeśli masz znacznik serwisowy komputera, wpisz go i kliknij przycisk **Submit** (Wprowadź).

Jeśli nie masz znacznika serwisowego, kliknij przycisk **Detect Service Tag** (Wykryj znacznik serwisowy), aby umożliwić automatyczne wykrycie znacznika.

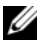

**UWAGA:** Jeśli próba automatycznego wykrycia znacznika serwisowego nie powiedzie się, wybierz posiadany produkt z listy kategorii.

- 4 Kliknij pozycję **Drivers & Downloads** (Sterowniki i pliki do pobrania).
- 5 Z listy rozwijanej **Operating System** (System operacyjny) wybierz system operacyjny zainstalowany na komputerze.
- 6 Kliknij pozycję **BIOS**.
- 7 Kliknij przycisk **Download File** (Pobierz plik), aby pobrać najnowszą wersję systemu BIOS dla komputera.
- 8 Zapisz plik aktualizacji systemu BIOS. Po zakończeniu pobierania przejdź do folderu, w którym plik został zapisany.
- 9 Kliknij dwukrotnie ikonę pliku aktualizacji systemu BIOS i postępuj zgodnie z instrukcjami wyświetlanymi na ekranie.